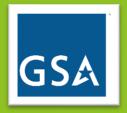

# GSA Customer User Guide

PBS Occupancy Agreement & Space Inventory System Version 1.0 – August, 2023

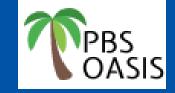

# Table of Contents

| 1. | OASIS Home Page and Navigation2           |
|----|-------------------------------------------|
|    | OASIS Home Page                           |
|    | Collapse/Expand Home Page Sections5       |
|    | Working with Lists                        |
|    | Uploading Documents                       |
|    | Using Bookmarks                           |
| 2. | Occupancy Agreements14                    |
|    | The OA Summary Document                   |
|    | View OA Details                           |
|    | Compare OA Versions                       |
| 3. | Review and Approve OAs                    |
| 4. | Manage Notifications                      |
| 5. | Request a Release of Space                |
| 6. | View a Space Scenario Plan                |
|    | Ask a Billing Question                    |
| 8. | Manage Your Agency's Ordering Officials81 |

# 1. OASIS Home Page and Navigation

OASIS is GSA's Occupancy Agreement and Space Inventory System. It replaces GSA's legacy OA and drawing systems, as well as eOA, the system many customers used to view billing OAs. OASIS provides an integrated, trackable, and accessible process for GSA and customer agencies to manage OAs, process releases of space, and access real time occupancy and rent data.

OASIS provides customers the ability to view and download rent data, view the modification history of OAs, and submit questions to GSA about rent bills.

All release of space notices must be submitted in OASIS, which provides the ability to track the approval and timeline of the release of space request. Once space is confirmed as vacated, it's a fast update to stop billing.

# Before you start:

- Make sure you have a Max.gov account and an OASIS account.
- Note that Google Chrome is the preferred browser.
- Turn off any popup blockers; OASIS relies on popups. If you click something and it seems like nothing has happened, you may have a popup blocker.
  - o Click here for instructions to allow OASIS popups in Google Chrome.
  - o Click here to learn how to manage popups in Microsoft Edge.
  - o Click here to learn how to allow OASIS popups in Firefox Mozilla.

Depending on your agency's policies, you may need to consult with your IT department.

• It's a good idea to **Save** your entries frequently to avoid losing your work. OASIS logs you out after 15 minutes of inactivity. If you navigate back to OASIS after a period of inactivity and the system doesn't respond, refresh the page. OASIS reroutes you to the **Login Screen**.

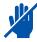

# OASIS Home Page

|   | ASIS                                                                                                    |                                                                                                    |                                                               |                                                                                              |                                                                                                    |        |         | í        | 0 |
|---|----------------------------------------------------------------------------------------------------|----------------------------------------------------------------------------------------------------|---------------------------------------------------------------|----------------------------------------------------------------------------------------------|----------------------------------------------------------------------------------------------------|--------|---------|----------|---|
| â | Home                                                                                                    | ers Security Notation<br>Security Notation: 1000000<br>Security Notation: 1000000<br>Security Notation: 1000000<br>Security Notation: 1000000<br>This is a U.S. General Services Administration Federal Government compute<br>This system is subject to monitoring. Therefore, no expectation<br>This system contains Controlled Unclassified Information (CUI). All individuals found performing unauthorized activities may be subject to disci<br>This system contains Controlled Unclassified Information (CUI). All individuals found performing unauthorized activities may be subject to disci<br>This system contains Controlled Unclassified Information (CUI). All individuals found performing unauthorized activities may be subject to disci<br>This system contains Controlled Unclassified Information (CUI). All individuals found performing unauthorized activities may be subject to disci<br>This system contains Controlled Unclassified Information (CUI). All individuals found performing unauthorized activities may be subject to disci<br>This system contains Controlled Unclassified Information (CUI). All individuals found performing unauthorized activities may be subject to disci<br>This system contains Controlled Unclassified Information (CUI). All individuals found performing unauthorized activities may be subject to disci<br>This system contains Controlled Unclassified Information (CUI). All individuals found performing unauthorized activities may be subject to disci<br>This system contains Controlled Unclassified Information (CUI). All individuals found performing unauthorized activities may be subject to disci<br>This system contains Controlled Unclassified Information (CUI). All individuals found performing unauthorized activities may be subject to disci<br>This system contains Controlled Unclassified Information (CUI). All individuals found performing unauthorized activities may be subject to disci<br>This system contains Controlled Unclassified Information (CUI). All individuals found performing unauthorized activities may be subject to disci<br>This system contains controlled Unclas                                                                                                    | 😤 Personalize                                                 | 🖸 Open In New Window                                                                         | *                                                                                                    | My Bo  | okmarks | •        |   |
|   | <ul> <li>Reminders</li> <li>9 - Action Items</li> <li>9 - Notifications</li> <li>Reminders - Customer</li> <li>1957 - Leased OAs Expiring in 18 Months []</li> </ul> |                                                                                                    | Security Notation: 1000000<br>******************************* | ent computer syste<br>to expectation of pri<br>bject to disciplinary<br>UI). All individuals | m that is "FOR OFFICIAL US<br>vacy is to be assumed.<br>action including criminal pro<br>viewing, reproducing or disp | osecut | ion.    | □ ▼<br>× |   |
|   | 130 - Owned OAs Vacate Date in 18 Months 📑                                                                                                    | s Security Notation: 1000000<br>Security Notation: 1000000<br>This is a U.S. General Services Administration Federal Government computer system that is "FOR OFFICIAL US<br>This system is subject to monitoring. Therefore, no expectation of privacy is to be assumed.<br>Individuals found performing unauthorized attributies may be subject to disciplinary enroducing or disp<br>of this information are required to protect if in accordance with 32 CFR Part 2022 and GSA Order CIO 2103.1 C<br>Customer Requests<br>Submit Requests<br>Submit Requests<br>Customer Requests<br>Customer Request<br>Customer Request<br>Customer Request<br>Customer Request<br>Customer Request<br>Customer Request<br>Customer Request<br>Customer Request<br>Cust |                                                               |                                                                                              | •                                                                                                    |        |         |          |   |
|   | All OAs Ґ<br>All Scenario Plans Ґ                                                                                                    |                                                                                                    | 228 - Draft Requests                                          |                                                                                              |                                                                                                    |        |         |          |   |
|   |                                                                                                    |                                                                                                    | OAs                                                           |                                                                                              |                                                                                                    |        |         | •        |   |
|   |                                                                                                    |                                                                                                    |                                                               |                                                                                              |                                                                                                    |        |         |          | • |

Figure 1. Home Page

## Left Menu:

- 1. Reminders
  - Action Items OAs awaiting approval (the number indicates how many OAs currently awaiting approval for your agency
  - **Notifications** notifications of various OASIS events, including the need to approve an OA, a PBS response to a billing question you submitted, and PBS approval of your agency's request to release space
- 2. Reminders Customer
  - Leased OAs Expiring in 18 Months a list of your agency's leased OAs that have an expiration date in the next 18 months
  - Owned OAs Vacate Date in 18 Months a list of your agency's owned OAs for which you have an active release of space request with an expected vacate date in the next 18 months
- 3. Related Links Requests
  - All Customer Requests all requests your agency has submitted to PBS in any status, including completed, canceled, and inprogress requests; requests include billing questions and requests to release space
- 4. Related Links OAs and Locations
  - All OAs all OAs for your agency in any status, including billing, pending, and completed (closed); note, this list does not include OAs that closed prior to OASIS
  - All Scenario Plans all scenario plans for your agency; scenario plans are options for future space in new or existing OAs

# **Top Menu:**

- 5. Personalize allows you to customize your OASIS Home page by rearranging the sections
- 6. Open in New Window pops out the current screen into its own window
- 7. My Bookmarks bookmarks allow you to tag specific OAs or forms for future reference and quick access

## **Center Menu:**

- 8. Security Notification the required notice regarding use of a Federal Government computer system
- 9. Customer Requests
  - Submit Request area to submit a billing question or a request to release space
  - Draft Requests questions or release requests that your agency started, but hasn't yet submitted to GSA
  - In Progress Requests questions and release requests that your agency submitted to GSA that have not yet been completed

## 10. OAs and Locations

- OAs all of your agency's <u>active</u> occupancy agreements; from here, access individual OA records or filter, sort, and download the entire set of OAs
- Scenario Plans links to all of your agency's scenario plans, which are options for future space in new or existing OAs
- Ordering Official Editor allows you to add or remove the Ordering Official role to an existing agency user
- Compare OA Versions displays two versions of the same OA so you can quickly see the differences

# **Collapse/Expand Home Page Sections**

| ΟΑΣΙΣ                                                                                   |                            |
|-----------------------------------------------------------------------------------------|----------------------------|
|                                                                                         |                            |
| Home                                                                                    | 🗢 Personalize 📑 Open In Ne |
| Reminders                                                                               | Security Notation          |
| 9 - Action Items                                                                        | Customer Requests          |
| 9 - Notifications                                                                       | Submit Request             |
|                                                                                         | 228 - Draft Requests       |
| Reminders - Customer                                                                    |                            |
| 1953 - Leased OAs Expiring in 18 Months 🗗<br>130 - Owned OAs Vacate Date in 18 Months 🗗 | 382 - In Progress Requests |

Figure 2. Home Page Expand/Collapse Buttons

**Home** page sections can be minimized by clicking the button in the upper left of the section. Once a portal section is collapsed, the symbol in the upper left changes to a "+" indicating that clicking it will expand the section. If you collapse a section, OASIS keeps it collapsed until you expand it again, or change browsers. Figure 2 shows the **Security Notation** section collapsed, and the **Customer Requests** section expanded.

# **Working with Lists**

OASIS provides links to various lists of your agency's data, such as a list of your agency's OAs, a list of your agency's leased OAs expiring in the next 18 months, and a list of all the requests (billing questions, release notifications) your agency has submitted to GSA. OASIS lists all operate in the same way, providing options to sort, filter, and download the results. This section gives examples of how to use these features.

| ive OAs In My Org | anization  |           |          |             |                      |          |                          | Apply Filters Clear F         | ilters 🕄 🛓         |
|-------------------|------------|-----------|----------|-------------|----------------------|----------|--------------------------|-------------------------------|--------------------|
| Location ID       | City       | StateProv | ОА Туре  | OA Number 🔶 | GSA Status           | AB Code  | Customer Identifier 1    | Customer Identifier 2         | Customer Identifie |
| Contains          | Contains   | Contains  | Contains | Contains    | Contains             | Contains | Contains                 | Contains                      | Contains           |
| AK0005            | KETCHIKAN  | ALASKA    | Owned    | AAK00744    | Review In Progress   | 4766     |                          |                               |                    |
| AK0035            | ANCHORAGE  | ALASKA    | Owned    | AAK00842    | Billing              | 4766     |                          |                               |                    |
| AK0001            | ANCHORAGE  | ALASKA    | Owned    | AAK03333    | Billing              | 4766     |                          |                               |                    |
| AK0031            | ANCHORAGE  | ALASKA    | Owned    | AAK03334    | Billing              | 4766     |                          |                               |                    |
| AK0013            | JUNEAU     | ALASKA    | Owned    | AAK03722    | Billing              | 4766     |                          |                               |                    |
| AK0029            | FAIRBANKS  | ALASKA    | Owned    | AAK03964    | Billing              | 4766     |                          |                               |                    |
| AK0031            | ANCHORAGE  | ALASKA    | Owned    | AAK04173    | Review In Progress   | 4766     |                          |                               |                    |
| AL0011            | BIRMINGHAM | ALABAMA   | Owned    | AAL01543    | Billing              | 4766     |                          |                               |                    |
| AL0077            | MOBILE     | ALABAMA   | Owned    | AAL02087    | Billing              | 4766     |                          |                               |                    |
| AL0003            | MONTGOMERY | ALABAMA   | Owned    | AAL02173    | Customer Approved    | 4766     | Accounting Code 73-29459 | Field Rep Janet Jones 555-305 | Org Code PTAD      |
| AL0039            | MOBILE     | ALABAMA   | Owned    | AAL02553    | Billing              | 4766     |                          |                               |                    |
| AL0010            | TUSCALOOSA | ALABAMA   | Owned    | AAL02649    | Revision In Progress | 4766     |                          |                               |                    |
| AL0007            | MOBILE     | ALABAMA   | Owned    | AAL02673    | Billing              | 4766     |                          |                               |                    |
| AL0010            | TUSCALOOSA | ALABAMA   | Owned    | AAL02721    | Billing              | 4766     |                          |                               |                    |

## Figure 3. Active OAs List

To narrow the list to OAs with specific characteristics, type the desired values into the fields at the top of each column, then click enter or **Apply Filter** in the top right. For example, to see all the leased OAs for your organization, you would simply type "leased" at the top of the **OA Type** column. You can enter more than one filter at a time. Click **Clear Filters** to remove the filters and display the full list of all active OAs.

OASIS displays the number of items in the list at the bottom left. Use the drop down to change the number of items displayed per page. Use the arrows at the bottom right to scroll through the pages of the list.

| Acti   | ive OAs In My Organization |                                   |                |          |                |                                           |            |                       | oply Filters Clear Filters 🕃 | ⊥ \$        |
|--------|----------------------------|-----------------------------------|----------------|----------|----------------|-------------------------------------------|------------|-----------------------|------------------------------|-------------|
|        | Location ID                | City                              | StateProv      | OA Type  | OA Number 🔸    | GSA Status                                | AB Code    | Customer Identifier 1 | Customer Identifier 2        | Customer lo |
|        | Contains                   | Contains                          | Contains       | Leased   | Contains       | Contains                                  | Contains   | Contains              | Contains                     | Contains    |
| $\sim$ | WV0269                     | MARTINSBURG                       | WEST VIRGINIA  | Leased   | AWV02229       | Billing                                   | 4766       |                       |                              | -           |
| ~      | WI1620                     | MILWAUKEE                         | WISCONSIN      | Leased   | AWI03174       | Billing                                   | 4766       |                       |                              |             |
| ~      | VA0219                     | CHARLOTTESVILLE                   | VIRGINIA       | Leased   | AVA08625       | Billing                                   | 4766       |                       |                              |             |
| ~      | VA0719                     | LYNCHBURG                         | VIRGINIA       | Leased   | AVA05091       | Billing                                   | 4766       |                       |                              |             |
| ~      | TX2233                     | DALLAS                            | TEXAS          | Leased   | ATX20005       | Billing                                   | 4766       |                       |                              |             |
| ~      | TX2804                     | LAREDO                            | TEXAS          | Leased   | ATX09993       | Billing                                   | 4766       |                       |                              |             |
| ~      | TX1543                     | DALLAS                            | TEXAS          | Leased   | ATX08987       | Billing                                   | 4766       |                       |                              |             |
| ^      | TX2785                     | MCALLEN                           | TEXAS          | Leased   | ATX06866       | Revision In Progress                      | 4766       |                       |                              |             |
| 1      | Document Name              |                                   | Docum Docum    | Revision | Revisi File    | Name                                      |            |                       |                              |             |
|        |                            | - ATX06866 - 301 - 07-19-2023.pdf | Work In P.     | 0.0      | 07/19/202 Pre- | Approval Snapshot - ATX06866 - 301 - 07-1 | 9-2023.pdf |                       |                              |             |
| •      | TX2098                     | DEL RIO                           | TEXAS          | Leased   | ATX02123       | Billing                                   | 4766       |                       |                              |             |
| ~      | PA0801                     | HARRISBURG                        | PENNSYLVANIA   | Leased   | APA04784       | Billing                                   | 4766       |                       |                              |             |
| ~      | NY4567                     | NEW YORK                          | NEW YORK       | Leased   | ANY20006       | Customer Approved                         | 4766       |                       |                              |             |
| ~      | NY7340                     | BUFFALO                           | NEW YORK       | Leased   | ANY03884       | Revision In Progress                      | 4766       |                       |                              |             |
| ~      | NC1000                     | WILMINGTON                        | NORTH CAROLINA | Leased   | ANC03576       | Billing                                   | 4766       |                       |                              |             |
| $\sim$ | NC1277                     | CHARLOTTE                         | NORTH CAROLINA | Leased   | ANC03420       | Billing                                   | 4766       |                       |                              |             |
| $\sim$ | MT5610                     | BOZEMAN                           | MONTANA        | Leased   | AMT03229       | Billing OA Under Revision                 | 4766       |                       |                              | -           |
| Item:  | s per page: 50 🗸 1 ·       | 30 of 30 items                    |                |          |                |                                           |            |                       | 1 of 1 pages                 | •           |

#### Figure 4. Active OA List, Filtered and Sorted

Additional list features:

Home /

Active OAs In My Organization

- Sort the columns by clicking the column title. An arrow appears indicating the sort direction (see OA Number column).
- **Rearrange columns** by dragging and dropping the column headings.
- **Open the OA** by click anywhere on the row.
- See associated documents by clicking the caret to the left of the row. Click the new row to open the document.
- Export the list by clicking the download icon in the upper right.
- **Remove columns** by clicking the hamburger menu at the top of the column, then clicking the grid. Uncheck the columns in the popup to remove them from the list (see Figure 5). Note: the hamburger menu does not appear until you click the column name.

🖸 Open In New Window 🛛 🛧 Add to Bookmarks 🔺 My Bookmarks

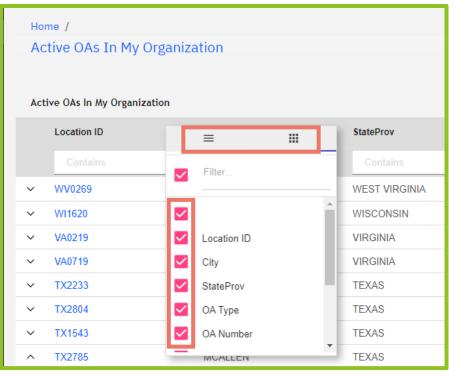

Figure 5. Remove Columns Menu

# **Uploading Documents**

When you are submitting a billing question or request to release space, you may want to attach one or more documents. This section explains the steps to upload documents. Documents are uploaded in the **Related Documents** section, at the bottom of the form.

| Home /                                  |                 |                 |                    |               |                    |                                |                      |
|-----------------------------------------|-----------------|-----------------|--------------------|---------------|--------------------|--------------------------------|----------------------|
| Submit Request                          |                 |                 |                    |               | 🛱 Print 🛛 C Open I | n New Window 🛛 🏠 Add to Bookma | rks 🛛 🚖 My Bookmarks |
|                                         |                 |                 |                    | Save          | e Save & Close     | Submit Request                 | Delete ×             |
| ∧ General                               |                 |                 |                    |               |                    |                                |                      |
| ∧ Details                               |                 |                 |                    |               |                    |                                |                      |
| ∽ Service Request                       |                 |                 |                    |               |                    |                                |                      |
| <ul> <li>Existing OA</li> </ul>         |                 |                 |                    |               |                    | Find                           | Remove               |
| <ul> <li>Existing Documents</li> </ul>  |                 |                 |                    |               |                    |                                |                      |
| ∧ Topic                                 |                 |                 |                    |               |                    |                                |                      |
| Describe Your Request                   |                 |                 |                    |               |                    |                                |                      |
| <ul> <li>Contact Information</li> </ul> |                 |                 |                    |               |                    |                                |                      |
| <ul> <li>Related Documents</li> </ul>   |                 |                 |                    |               |                    | Remove                         | Upload               |
|                                         |                 |                 |                    |               |                    | Apply Filters Clear            | Filters 🕄 🚳          |
| Pocument Name                           | Document Number | Document Status | Revision           | Revision Date | File Name          |                                |                      |
|                                         |                 |                 | No data to display |               |                    |                                | ÷                    |

## Figure 6. Submit Request Screen

1. Click the **Upload** button in the upper right corner of the **Related Documents** section at the bottom of the **Submit Request** screen.

| Upload Multiple Fi        | es                  | 5             | <u>Single Upload</u> |
|---------------------------|---------------------|---------------|----------------------|
| Number Type               | File Name           | Size          |                      |
|                           | Dr                  | op Files Here |                      |
|                           |                     |               |                      |
|                           |                     |               |                      |
|                           |                     |               |                      |
|                           |                     |               |                      |
| Select Multiple Files for | Upload Clear Submit |               |                      |

# Figure 7. Upload Files Screen

2. OASIS displays the Upload Files screen. Click either Single Upload in the upper right or Select Multiple Files for Upload in the bottom left. Navigate to your file(s), then click Open. You can also drag and drop files from your computer directly onto the screen.

| Upload Multiple Files                               | Single Upload   |
|-----------------------------------------------------|-----------------|
| Number TypeFile Name1PNGDesign Option Floorplan.PNG | Size<br>97.7 kb |
| Drop Files Here                                     |                 |
|                                                     |                 |
|                                                     |                 |
|                                                     |                 |
| Select Multiple Files for Upload Clear Submit       |                 |

# Figure 8. Upload Files Screen with File Added

3. Once you've selected your files, OASIS brings you back to the **Upload Files** screen. Click the **Submit** button at the bottom left to attach the file to your request.

# **Using Bookmarks**

If there is an OA you work on frequently and want to access it quickly, use the Bookmarks feature. OASIS allows you to add, name/rename, and organize bookmarks into folders.

| 00 | cupancy Agre                         | ement: APA01328-3      | 300             |           |         |          |         |                         | ☆ ē ⑦ ×                                                                                                    |
|----|--------------------------------------|------------------------|-----------------|-----------|---------|----------|---------|-------------------------|----------------------------------------------------------------------------------------------------|
| Ge | eneral                               | Site Details           | Contact Details | Locations | Clauses | Payments | History | Notifications           | Add Bookmark                                                                                                    |
| ~  | General<br>ID<br>Type<br>Cancellable | APA0132                |                 | Revisio   | n       |          | 300     | GSA Status              | <ul> <li>Bookmark this record</li> <li>Bookmark this form</li> <li>Bookmark name:</li> <li>Occupancy Agreement: APA01328-300</li> <li>To selected folder:</li> <li>My Favorites</li> <li>Add Cancel</li> </ul> |
| ~  | Critical Date                        | es                     |                 |           |         |          |         |                         |                                                                                                    |
|    | Commenceme                           | ent <b>* 10/02/2</b> 0 | 022             |           |         | OA Term  | 6 Years | 2 Months 4 Weeks 2 Days |                                                                                                    |

Figure 9. Add a Bookmark to an OA

- 1. From anywhere in the OA, click the star icon in the upper right. OASIS opens the Add Bookmark menu. Select the folder in which to add the bookmark or click the icon to add a new folder. Click the Bookmark Name to rename it, if necessary.
- 2. Click the Add button at the bottom.

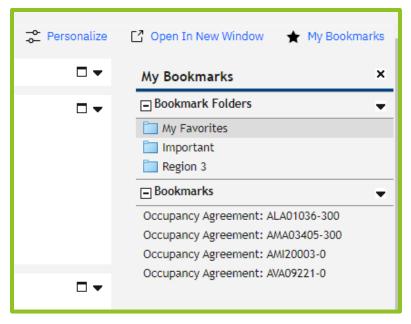

Figure 10. My Bookmarks

To find your bookmark later, from the **Home** page click **My Bookmarks**. Click the folder in the top section, and OASIS displays the associated bookmarks in the lower section.

To rename, delete, or move existing bookmarks, click the downward arrow to the right of the bookmark folder name. Select **Edit Bookmark** in the popup menu (not shown). OASIS displays a pencil icon to indicate you are editing bookmarks. Highlight the desired bookmark, then click the down arrow again to access the edit menu options: **Edit Bookmark**, **Rename Bookmark**, **Delete Bookmark**, or **Move Bookmark**. When finished, click the downward arrow then select **Edit Bookmark** to leave edit mode.

To add, rename, or delete folders, click the downward arrow next to **Bookmark Folders** and follow the same steps.

# 2: Occupancy Agreements

An occupancy agreement, or OA, is an interagency agreement, memorializing the rent between GSA and its customers. When PBS is awarding a lease or construction contract, the OA obligates our customers to fund current year rent and commits them to request funds for rent in future years. In other words, the OA is the financial agreement between GSA and the customer agency.

OAs must be approved in OASIS. The first OA you receive is sent immediately before the lease contract award or owned construction contract award. You may receive subsequent OAs for approval associated with material changes in your OA, such as an increase in tenant improvements principal, expansion space, or switching to noncancellable space. Your timely review and approval is critical to keeping your projects and occupancies on schedule.

Once the OA is approved, OASIS keeps a modification history, so it's easy to determine the reasons for modifications, the dates of these changes, and who approved them.

Note that GSA will not be printing or emailing copies of OAs outside of OASIS to anyone. If there is a non-OASIS user in your agency who requests an OA or has any other OA-related question, we will refer them to your agency's designated Ordering Officials.

Under OASIS, the OA document has been significantly streamlined, allowing you to see all terms quickly and easily. Importantly, you are always able to view your OAs and OA data without having to request them from GSA.

# **The OA Summary Document**

# **OA Summary**

#### General Information

# **OA Summary**

| OA Number                                       | ОА Туре              |                       | Lease Number          | Shell Rates                      | Description | Expected<br>Cash<br>Amount | Amount<br>per Year | Cost per<br>Unit | Contract<br>Rentable | Start Date | End Date   |
|-------------------------------------------------|----------------------|-----------------------|-----------------------|----------------------------------|-------------|----------------------------|--------------------|------------------|----------------------|------------|------------|
| AIL07403                                        | Leased               |                       | LIL01215              | 010 Shell Rental Rate<br>General |             | \$5,175.17                 | \$62,102.04        |                  | 3860                 | 10/01/2024 |            |
| AB Code                                         | AB Name              |                       |                       | 010 Shell Rental Rate            |             | \$5,024.43                 | \$60,293.16        | \$15.62          | 3860                 | 12/01/2022 | 09/30/2024 |
| 4766                                            | PUBLIC BUILD         | INGS SERVICE (FIELD ( | OFFICE)               | General<br>010 Shell Rental Rate |             | \$5,330.42                 | \$63,965.04        | \$16.57          | 3860                 | 10/01/2026 | 09/30/2027 |
| Cancellable                                     | Revision             |                       | Amendment Reason      | General                          |             |                            |                    |                  |                      |            |            |
| Cancellable<br>Customer Identifier 1            | 300<br>Customer Iden | tifier 2              | Customer Identifier 3 | Rates                            | Description | Expected<br>Cash<br>Amount | Amount<br>per Year | Cost per<br>Unit | Contract<br>Rentable | Start Date | End Date   |
| Internal Contact: Serena Smith,<br>555-202-1234 | , Acct Code: 49-3    | 37651                 | Division: PTD         | 031 Other Contract<br>Services   | Description | \$1,814.20                 | \$21,770.40        |                  | 3860                 |            | 09/30/2023 |
| Commencement Date                               | Expiration Date      | Firm Term End         | Escalation Month      |                                  |             |                            |                    |                  |                      |            |            |
| 10/01/2022                                      | 09/30/2027           | 10/01/2022            | October               | Approval Info                    | rmation     |                            |                    |                  |                      |            |            |
| Clause Name Clause Sun                          | nmary                |                       |                       |                                  |             |                            |                    |                  |                      |            |            |

Occupancy Terms This is a copy of the customer agency's electronically approved OA. Approval in OASIS obligates the agency to fund any rent due for current fiscal year or continuing resolution period, and make a good faith effort to obtain funding through budget and appropriations processes for future fiscal years. The customer agency will pay the General Services Administration rent in accordance with PBS Pricing Policy and the OA summary information. The rent will be adjusted annually as per PBS Pricing Policy. It is the customer agency's responsibility to notify their appropriate accounting and budget groups of the rent terms.

| OA Number - Version | Person          | Review Status | Completed           | _ |
|---------------------|-----------------|---------------|---------------------|---|
| AIL07403-300        | Stefanie Geaney | Approved      | 07/19/2023 15:32:31 | - |
|                     |                 |               |                     |   |

Figure 12. OA Page 2

#### Location Information

| Location ID        | Location Name |                 | Address         | City      | State      | Zip Code   | Region |
|--------------------|---------------|-----------------|-----------------|-----------|------------|------------|--------|
| IL2225             | COOK HOUSE    |                 | 508 S 8TH<br>ST | SPRINGFIE | I ILLINOIS | 62703-1607 | 05     |
| Usable Sqft        |               | Rentable Sqft   |                 | R/U       | Factor     |            |        |
| 3860               |               | 3860            |                 | 1         |            |            |        |
| Structured Parking |               | Surface Parking |                 |           |            |            |        |

RGA Contact

Allison Heck

#### Financial Information

PBS Fee Percent

7%

Figure 11. OA Page 1

# **View OA Details**

| 0 | A S I S                                                                                                    |     |                                                                                             |             |                      | í            | 0  |
|---|----------------------------------------------------------------------------------------------------|-----|---------------------------------------------------------------------------------------------|-------------|----------------------|--------------|----|
|   | Home                                                                                                    |     |                                                                                             | Personalize | 📑 Open In New Window | ★ My Bookmar | ks |
|   | - Reminders                                                                                                   |     | Security Notation                                                                           |             |                      |              |    |
|   | <ul><li>9 - Action Items</li><li>9 - Notifications</li></ul>                                                  |     | Customer Requests  Submit Request                                                           |             |                      |              | •  |
|   | Reminders - Customer  1953 - Leased OAs Expiring in 18 Months []  130 - Owned OAs Vacate Date in 18 Months [] | ••  | 228 - Draft Requests<br>228 - In Progress Requests                                          |             |                      |              |    |
|   | Related Links - Requests                                                                                      | •   | OAs and Locations OAs OAs                                                                   |             |                      |              | •  |
|   | Related Links - OAs and Locations                                                                             | □ ▼ | Image: Scenario Plans         Image: Scenario Plans         Image: Ordering Official Editor |             |                      |              |    |
|   |                                                                                                    |     | Compare OA Versions                                                                         |             |                      |              |    |

## Figure 13. Home Page

From the Home page, your agency's OAs are accessible from two links. The OAs and Locations section links to active OAs. If you want to see all OAs for your agency, including historical OAs that have closed, click the All OAs link on the left menu in the Related Links – OAs and Locations section. Note that historical OAs only includes OAs that closed in OASIS, not any OAs that closed before OASIS Go Live in August, 2023.

| 0      | ccupancy Agreeme         | ent: AI    | [L07403     | -300                 |                     |         |           |         |         |             |               |   |                   | ☆       | ē | 0 |  |
|--------|--------------------------|------------|-------------|----------------------|---------------------|---------|-----------|---------|---------|-------------|---------------|---|-------------------|---------|---|---|--|
| G      | eneral Sit               | te Deta    | ails        | Contact Details      | Locations           | Claus   | es        | Paymen  | nts     | History     | Notifications | I | Notes & Documents | Reports |   |   |  |
| ~      | General                  |            |             |                      |                     |         |           |         |         |             |               |   |                   |         |   |   |  |
|        | ID                       |            | AIL0        | 7403                 | Revision            | _       |           |         |         | 300         | GSA Status    |   | Customer Approved |         |   | _ |  |
|        | Туре                     | *          | Lease Owned |                      | Contract Status     | -       | Active    |         |         |             | _             |   |                   |         |   |   |  |
|        | Lease Number             | -          | LILO        | 1215                 |                     |         |           |         |         |             | Cancellable   | * | Cancellable       |         |   |   |  |
| ~      | Critical Dates           |            |             |                      |                     |         |           |         |         |             |               |   |                   |         |   |   |  |
|        | Date                     | *          | 10/0        | 1/2022               |                     |         |           |         | OA Te   | erm         | 5 Years       |   |                   |         |   | _ |  |
|        | OA Expiration Dat        | te \star . | 09/3        | 0/2027               |                     |         |           |         |         |             |               |   |                   |         |   |   |  |
|        | Vacate Date              |            |             |                      |                     |         |           |         |         |             |               |   |                   |         |   |   |  |
|        | Firm Term End            |            | 10/0        | 1/2022               |                     |         |           |         | Escal   | ation Month | October       |   |                   |         |   |   |  |
|        | New Assignment<br>Reason |            | Repla       | acement              |                     |         |           |         |         |             |               |   |                   |         |   |   |  |
| $\sim$ | Primary Locatio          | on         |             |                      |                     |         |           |         |         |             |               |   |                   |         |   |   |  |
|        | Hierarchy Path           |            | \Loca       | ations\COOK HOUSE    |                     |         |           |         |         |             |               |   |                   |         |   | _ |  |
| ~      | Primary Addres           | 55         |             |                      |                     |         |           |         |         |             |               |   |                   |         |   |   |  |
|        | Address                  |            | 508 \$      | S 8TH ST             |                     |         |           |         |         |             |               |   |                   |         |   |   |  |
|        | Zip/Postal Code          |            | 6270        | 3-1607               |                     |         |           |         |         |             |               |   |                   |         |   |   |  |
|        | Geography Path           | *          | \Geo        | graphy\NORTH AMERICA | UNITED STATES OF AM | ERICA\I | LLINOIS\S | ANGAMON | N\SPRIN | GFIELD      |               |   |                   |         |   |   |  |

## Figure 14. OA General Tab

2. After you have selected an OA, you see it is organized into tabs containing different sets of data. The OA opens to the **General** tab which displays basic OA information such as whether it's leased or owned, cancelable or non-cancelable, the term, and the address. Click on the remaining tabs for additional information

| Oc     | cupancy Agre             | ement: AILC  | 07403-30  | 00              |           |         |       |                         |         |             |               |                   |     | ☆ f  | 5 | ? |
|--------|--------------------------|--------------|-----------|-----------------|-----------|---------|-------|-------------------------|---------|-------------|---------------|-------------------|-----|------|---|---|
| Ge     | neral                    | Site Details | 5         | Contact Details | Locations | Clauses | Payme | ents                    | History | Notificat   | ions          | Notes & Documents | Rep | orts |   |   |
|        |                          |              |           |                 |           |         |       |                         |         |             |               |                   |     |      |   |   |
| $\sim$ | Primary Loc              | cation       |           |                 |           |         |       |                         |         |             |               |                   |     |      |   |   |
|        | Location ID              |              | IL2225    |                 |           |         |       | Parent ID               |         |             |               |                   |     |      |   |   |
|        | Location Nam             | ne           | соок но   | OUSE            |           |         |       | Parent Nan              | ne      |             |               |                   |     |      |   |   |
|        | Hierarchy Pat            | th           | \Location | ns\COOK HOUSE   |           |         |       |                         |         |             |               |                   |     |      |   | _ |
|        | Address                  |              | 508 S 81  | TH ST           |           |         |       | Tenure                  |         | Leased      |               |                   |     |      |   | _ |
|        | City                     |              | SPRING    | FIELD           |           |         |       | GIS Latitud             | le      | 39.7970594  | Ļ             |                   |     |      |   | _ |
|        | State                    |              | ILLINOIS  | S               |           |         |       | GIS Longitu             | ude     | -89.64508   |               |                   |     |      |   |   |
|        | GSA Region               |              | 05        |                 |           |         |       | Rentable A              | rea     | 3860        |               |                   |     |      |   |   |
|        | Delegated                |              | No        |                 |           |         |       | Usable Are              | a       | 3860        |               |                   |     |      |   |   |
|        | Delegation Ty            | /pe          |           |                 |           |         |       | FM Field Of             | ffice   | SOUTHERN    | IL/IN SERVIC  | ECENTER           |     |      |   |   |
|        | Delegation Ag<br>Bureau  | gency        |           |                 |           |         |       | Congressio<br>District  | nal     | 13          |               |                   |     |      |   |   |
|        | FRPP Status              |              | Active    |                 |           |         |       | FRPP Prima              | ary Use | Office      |               |                   |     |      |   |   |
|        | FRPP Unique<br>Identifer |              |           |                 |           |         |       | FRPP Missi<br>Dependenc |         | Mission Dep | endent, Not C | Critical          |     |      |   |   |

## Figure 15. OA Site Details Tab

3. The Site Details tab displays building information such as the building ID number and name, the address, the GSA region in which it's located, whether it's a leased or federally owned building, and the building's total usable and rentable square footage.

| Occupancy Agreement: AIL      | 07403-300                   |                        |                    |                      |             |                           |                        |                       | ☆           | ē | ? |
|-------------------------------|-----------------------------|------------------------|--------------------|----------------------|-------------|---------------------------|------------------------|-----------------------|-------------|---|---|
| General Site Detail           | s Contact Details           | Locations              | Clauses F          | <sup>o</sup> ayments | History     | Notifications             | Notes & Documents      | Reports               |             |   |   |
| Role $\downarrow$             | Person                      | Work Phone             | •                  | Fax                  |             | Email                     | Primary Organization   |                       |             |   |   |
| Contains                      | Contains                    | Contains               | 6                  | Contains             |             | Contains                  | Contains               |                       |             |   |   |
| RGA                           | Allison Heck                |                        |                    |                      |             | allison.heck@gsa.gov      | General Services Admin | nistration            |             |   |   |
| Ordering Official             | Allison Heck                |                        |                    |                      |             | allison.heck@gsa.gov      | General Services Admin | nistration            |             |   |   |
| Ordering Official             | Stefanie Geaney             |                        |                    |                      |             | stefanie.geaney@gsa.gov   | PUBLIC BUILDINGS S     | ERVICE (FIELD OFFICE) |             |   |   |
| Ordering Official             | Christopher Naya            |                        |                    |                      |             | christopher.naya@gsa.gov  | General Services Admin | nistration            |             |   |   |
| Contract Administrator        | Logan Noll                  |                        |                    |                      |             | logan.noll@gsa.gov        | General Services Admin | nistration            |             |   |   |
| Contract Administrator        | Deann Salazar               |                        |                    |                      |             | deann.salazar@gsa.gov     | General Services Admin | nistration            |             |   |   |
| Contract Administrator        | Kenny Tiranno               |                        |                    |                      |             | kenneth.tiranno@gsa.gov   | General Services Admin | nistration            |             |   |   |
| Contract Administrator        | Lisa McCoy                  |                        |                    |                      |             | lisa.mccoy@gsa.gov        | General Services Admin | nistration            |             |   |   |
| Contract Administrator        | Sharon Olano                |                        |                    |                      |             | sharon.olano@gsa.gov      | General Services Admin | nistration            |             |   |   |
| Contract Administrator        | Rebecca Formenti            |                        |                    |                      |             | rebecca.formenti@gsa.gov  | General Services Admin | nistration            |             |   |   |
| tems per page: 10 🗸           | 1 - 10 of 14 items          |                        |                    |                      |             |                           |                        |                       | 1 of 2 page | ; | • |
| Tenant                        |                             |                        |                    |                      |             |                           |                        |                       |             |   |   |
| Tenant Organization<br>Lookup | \Organizations\General Serv | rices Administration\A | B Codes\GENERAL SE | RVICES ADMINIS       | FRATION\PUE | BLIC BUILDINGS SERVICE (F | IELD OFFICE)           |                       |             |   |   |
| AB Name                       | PUBLIC BUILDINGS SERVIC     | E (FIELD OFFICE)       |                    |                      |             |                           |                        |                       |             |   |   |
| AB Code                       | 4766                        |                        |                    |                      | F           | Federal Employees         |                        | 20                    |             |   |   |
| Contract Employees            |                             | 0                      |                    |                      | I           | Feleworking Employees     |                        | 10                    |             |   |   |
| Customer Identifier 1         | Internal Contact: Serena Sm | ith, 555-202-1234      |                    |                      |             |                           |                        |                       |             |   |   |
| Customer Identifier 2         | Acct Code: 49-37651         |                        |                    |                      |             |                           |                        |                       |             |   |   |
| Customer Identifier 3         | Division: PTD               |                        |                    |                      |             |                           |                        |                       |             |   |   |

## Figure 16. OA Contact Details Tab

4. The **Contact Details** tab displays the names and email addresses for both customer agency and GSA OA contacts. This includes the GSA Responsible Government Associate (RGA), the GSA Contract Administrtor, and customer agency Ordering Officials. Note that the GSA Contract Administrators are not lease contract administrators, they are the people responsible for creating and maintaining the OA record in OASIS.

The **Tenant** section displays customer agency OA employee counts used for Federal Real Property Profile (FRPP) reporting. The three **Customer Identifier** fields are also in this section.

| 0      | ccupancy Agre                    | eement: AILO | 7403-300                |                  |         |                |                 |               |                   |               | 습             | Ø       | 0       |
|--------|----------------------------------|--------------|-------------------------|------------------|---------|----------------|-----------------|---------------|-------------------|---------------|---------------|---------|---------|
| G      | eneral                           | Site Details | Contact Details         | Locations        | Clauses | Payments       | History         | Notifications | Notes & Documents | Reports       |               |         |         |
|        |                                  |              |                         |                  |         |                |                 |               |                   |               |               |         |         |
| $\sim$ | Location Su                      | Immary       |                         |                  |         |                |                 |               |                   |               |               |         |         |
|        | RU Factor                        | _            |                         | 1                |         |                |                 |               |                   |               |               |         |         |
|        | General Use                      | - USF        | :                       | 3860 square-feet | Gen     | eral Use - RSF |                 | 3860 so       | quare-feet        |               |               |         |         |
|        | Warehouse -                      | USF          |                         | 0 square-feet    | Ware    | ehouse - RSF   |                 | 0 sc          | quare-feet        |               |               |         |         |
|        | Total Usable                     | _            |                         | 3860 square-feet | Tota    | l Rentable     |                 | 3860          | square-feet       |               |               |         |         |
|        |                                  | -            |                         |                  |         |                |                 |               |                   |               |               |         |         |
| $\sim$ | Premise Lo                       | cations      |                         |                  |         |                |                 |               |                   |               |               |         |         |
|        | xport 1 total found<br>mise Name | i            | Current Use Space Class | Included In      | Rent    | Effectiv       | ve From         | Ef            | ffective To       | Usable        |               | ow: 1   | ) ~     |
| 43(    | 09864                            |              | ТТО                     |                  |         | 10/01/2        | 2022            | 09            | 9/30/2027         |               | 38            | 60 squa | re-feet |
| ~      | Zero Square                      | e Feet Sum   | mary                    |                  |         |                |                 |               |                   |               |               |         |         |
|        | Structure Par                    | king         | 0                       |                  |         |                | Surface Parking | 0             |                   |               |               |         |         |
|        | Antennas                         | _            | 0                       |                  |         |                | Boat Docks      | 0             |                   |               |               |         |         |
|        | Bridges                          |              | 0                       |                  |         |                | Kiosks          | 0             |                   |               |               |         |         |
|        | Railroad Cros                    | ssing        | 0                       |                  |         |                | Wareyard        | 0             |                   |               |               |         |         |
|        | Land                             | _            | 0                       |                  |         |                |                 |               |                   |               |               |         |         |
|        |                                  | -            |                         |                  |         |                |                 |               |                   |               |               |         |         |
| $\sim$ | Zero Square                      | e Feet Item  | S                       |                  |         |                |                 |               |                   |               |               |         |         |
|        |                                  |              |                         |                  |         |                |                 |               |                   | Apply Filters | Clear Filters | G       | ŝ       |
| ID     |                                  |              | Name                    | Asset Category   | Spe     | c Class P      | rimary Location | Free Space    |                   |               |               |         |         |
|        |                                  |              |                         |                  |         | No data to     | display         |               |                   |               |               |         | *       |

# Figure 17. OA Locations Tab

The Locations tab displays the various space and zero square foot items (such as antennas and parking) associated with the OA. At the top, the Location Summary provides the total square footages; Premise Locations lists the individual spaces. Similarly, the Zero Square Feet Summary provides the total counts, while the Zero Square Feet Items lists each zero square foot item and associated details.

| Occupancy Ag                  | greement: AIL07403-3 | 300             |                        |                    |                        |                      |                          |                                      |                     | 습         | ¢        | 0                   | × |
|-------------------------------|----------------------|-----------------|------------------------|--------------------|------------------------|----------------------|--------------------------|--------------------------------------|---------------------|-----------|----------|---------------------|---|
| General                       | Site Details         | Contact Details | Locations              | Clauses            | Payments               | History              | Notifications            | Notes & Documents                    | Reports             |           |          |                     |   |
|                               |                      |                 |                        |                    |                        |                      |                          |                                      |                     |           |          |                     |   |
| Clauses                       |                      |                 |                        |                    |                        |                      |                          |                                      |                     |           |          |                     |   |
| <ul> <li>✓ Clauses</li> </ul> |                      |                 |                        |                    |                        |                      |                          |                                      |                     |           |          |                     |   |
|                               |                      |                 |                        |                    |                        |                      |                          | Apply Filters                        | Clear Filters       | G         | ţţ       | $\overline{\gamma}$ | ŝ |
| Clause Type                   | Clause Name          | Clause          | Summary                |                    |                        |                      |                          |                                      |                     |           |          |                     |   |
| Rent                          | Occupancy Terms      | The cus         | stomer agency will pay | the General Servic | es Administration rent | t in accordance with | h PBS Pricing Policy and | the OA summary information. The rent | will be adjusted an | nually as | s per PE | 3                   | * |
| Items per page:               | 30 ∨ 1-1 of          | 1 items         |                        |                    |                        |                      |                          |                                      | 1                   | of 1 pa   | ages     |                     | ÷ |

## Figure 18. OA Clauses Tab

6. The **Clauses** tab contains any clauses associated with the OA, which will generally be limited to a single clause covering the basic obligation to pay rent. As of this Guide's publication date, the Rent clause reads:

This is a copy of the customer agency's electronically approved OA. Approval in OASIS obligates the agency to fund any rent due for current fiscal year or continuing resolution period and make a good faith effort to obtain funding through budget and appropriations processes for future fiscal years. The customer agency will pay the General Services Administration rent in accordance with PBS Pricing Policy and the OA summary information. The rent will be adjusted annually as per PBS Pricing Policy. It is the customer agency's responsibility to notify their appropriate accounting and budget groups of the rent terms.

The only other valid OA clauses address broker commission credits, free rent, and agency-funded shell. GSA removed the remaining clauses primarily because most clauses simply replicated language in the Pricing Desk Guide. We also removed ad hoc and agency-specific clauses, which our analysis revealed to be inconsistent across GSA, or restatements of OA terms (such as number of parking spaces), or even unapproved deviations from Pricing Policy. Note that removing clauses does not change our policies. Customer agencies continue to have all rights specified in the Pricing Desk Guide (such as cancellation rights).

We understand that some customers used OA clauses to document strategic agreements or project-specific instructions, but the OA now only reflects actual terms. Instead of OA clauses, customers can request a Customer Project Agreement (CPA) for planning and estimating, or RentEst (Rent Estimate) data for future budgeting. A memo, MOU, or meeting minutes could be used to document project-specific instructions or agreements.

| General Site Details Contact Details                                     | Locations                                           | Clauses                               | Payments                               | History Notific                                     | ations Notes &                       | Documents Re                              | eports                                                  |                                        |                      |                         |
|--------------------------------------------------------------------------|-----------------------------------------------------|---------------------------------------|----------------------------------------|-----------------------------------------------------|--------------------------------------|-------------------------------------------|---------------------------------------------------------|----------------------------------------|----------------------|-------------------------|
| General                                                                  |                                                     |                                       |                                        |                                                     |                                      |                                           |                                                         |                                        |                      |                         |
| Last Billing Month 07/15/2023                                            |                                                     |                                       |                                        |                                                     |                                      |                                           |                                                         |                                        |                      |                         |
| Payment Schedules Payments                                               |                                                     |                                       |                                        |                                                     |                                      |                                           |                                                         |                                        |                      |                         |
| Payment Schedules                                                        |                                                     |                                       |                                        |                                                     |                                      |                                           |                                                         |                                        |                      |                         |
| Recurring Payment Setup                                                  | ,                                                   |                                       |                                        |                                                     |                                      |                                           |                                                         |                                        |                      |                         |
|                                                                          |                                                     |                                       |                                        |                                                     |                                      |                                           | Apply                                                   | Filters Clear Filters                  | G 🕫 🛛                | $\overline{\mathbf{Y}}$ |
| Payment Type                                                             | Start Date                                          | End Date                              | Contract Rentable                      | Cost per Unit                                       | Annual Amount                        | Monthly Amount                            | Apply<br>Status                                         | Filters Clear Filters Pending End Date | G ≈ 2<br>Description |                         |
| Payment Type<br>Contains                                                 |                                                     | End Date                              | Contract Rentable<br>More Than or Equa | Cost per Unit<br>More Than or                       | Annual Amount<br>Equals              | Monthly Amount                            |                                                         |                                        |                      | n                       |
|                                                                          | Start Date                                          |                                       |                                        | More Than or                                        |                                      |                                           | Status<br>Contain:                                      | Pending End Date                       | Description          | n                       |
| Contains                                                                 | Start Date<br>More Than                             | Less Than                             | More Than or Equa                      | More Than or<br>\$15.31                             | Equals                               | More Than or Eq                           | Status<br>Contain:<br>Scheduled                         | Pending End Date                       | Description          | n                       |
| Contains<br>010 Shell Rental Rate General                                | Start Date<br>More Than<br>12/01/2022               | Less Than                             | More Than or Equa                      | More Than or<br>\$15.31<br>\$.00                    | Equals \$6,080.88                    | More Than or Eq<br>\$506.74               | Status<br>Contain:<br>Scheduled<br>Pending              | Pending End Date                       | Description          | n                       |
| Contains<br>010 Shell Rental Rate General<br>020 Tenant Improvement Used | More Than           12/01/2022           05/01/2023 | Less Than<br>10/31/2030<br>04/30/2033 | More Than or Equa<br>397.18            | More Than or<br>\$ \$15.31<br>\$ \$.00<br>\$ \$8.91 | Equals<br>\$6,080.88<br>\$106,694.88 | More Than or Eq<br>\$506.74<br>\$8,891.24 | Status<br>Contains<br>Scheduled<br>Pending<br>Scheduled | Pending End Date                       | Description          | n                       |

Figure 19. OA Payments Tab – Payment Schedules Subtab

7. The **Payments** tab provides access to both the **Payment Schedules** listing each individual rate with start and end dates, and the past and future payment amounts (bills), found in the **Payments** subtab.

At the top of the **Payments** tab, the last billing month is shown. Below that, the **PBS Fee** is displayed for lease OAs (not shown in Figure 19) The **Payment Schedules** subtab displays each billing component, its start and end dates, the square footage to which the payment amount applies, plus the annual and monthly totals and the status of the line.

Different blocks of space can have different rates as well as different start and end dates. In the case of step rents, there would be a separate shell rent line for each step, with start and end dates corresponding to the step.

Tenant improvements are displayed as a single line (combining General and Custom TI), billed as a monthly amount, not a rate per square foot as on past rent bills.

To download a payment schedule, click the down arrow at the upper right corner of the section.

| Occupancy Agreement: A | MD05428-301          |                  |              |          |         |               |                   |           |                       | ☆ | 6 0        |
|------------------------|----------------------|------------------|--------------|----------|---------|---------------|-------------------|-----------|-----------------------|---|------------|
| General Site Det       | ails Contact Details | Locations        | Clauses      | Payments | History | Notifications | Notes & Documents | Reports   |                       |   |            |
| General                |                      |                  |              |          |         |               |                   |           |                       |   |            |
| Last Billing Month     | 07/15/2023           |                  |              |          |         |               |                   |           |                       |   |            |
| Payment Schedules      | Payments             |                  |              |          |         |               |                   |           |                       |   |            |
| Payments               |                      |                  |              |          |         |               |                   |           |                       |   |            |
|                        |                      |                  |              |          |         |               |                   | Apply     | Filters Clear Filters | G | ≜ <u>↓</u> |
| ue Date                |                      | Payment Type     |              |          | Expect  | ed Expense    |                   | Status    |                       |   |            |
| Equals                 |                      | Contains         |              |          | Equ     | als           |                   | Contains  |                       |   |            |
| 1/15/2023              |                      | 030 Operating C  | osts         |          |         |               | \$294.1           | 77 Active |                       |   |            |
| 2/15/2023              |                      | 010 Shell Rental | Rate General |          |         |               | \$506.            | 74 Active |                       |   |            |
| 2/15/2023              |                      | 030 Operating C  | osts         |          |         |               | \$294.            | 77 Active |                       |   |            |
| 1/15/2024              |                      | 010 Shell Rental | Rate General |          |         |               | \$506.            | 74 Active |                       |   |            |
| 1/15/2024              |                      | 030 Operating C  | osts         |          |         |               | \$294.            | 77 Active |                       |   |            |
| 2/15/2024              |                      | 010 Shell Rental | Rate General |          |         |               | \$506.            | 74 Active |                       |   |            |
| 2/15/2024              |                      | 030 Operating C  |              |          |         |               | \$294.            |           |                       |   |            |
| 3/15/2024              |                      | 010 Shell Rental |              |          |         |               | \$506.            |           |                       |   |            |
|                        |                      | 030 Operating C  |              |          |         |               | \$294.            |           |                       |   |            |
| 3/15/2024<br>4/15/2024 |                      | 010 Shell Rental |              |          |         |               |                   | 74 Active |                       |   |            |

### Figure 20. OA Payments Tab – Payments Subtab

8. Click the **Payments** subtab on the **Payments** tab to view all past and future payments for the OA.

Note that OASIS does not show past payments from GSA's previous system. To find OA payments dated before OASIS, continue to use Rent on the Web, or ROW.

To download the full or filtered list of payments into a Microsoft Excel file, click the down arrow at the upper right corner of the section.

| Occ    | upancy Agre  | ement: AM  | D05428-3   | 01              |                   |        |          |            |               |                   |             |             |             |               |               | ☆ 🛱     | 0                   | × |
|--------|--------------|------------|------------|-----------------|-------------------|--------|----------|------------|---------------|-------------------|-------------|-------------|-------------|---------------|---------------|---------|---------------------|---|
| Gen    | eral         | Site Detai | ls         | Contact Details | Locations         | Clause | s        | Payments   | History       | Notifications     | Notes       | & Documents | Reports     |               |               |         |                     |   |
|        |              |            |            |                 |                   |        |          |            |               |                   |             |             |             |               |               |         |                     |   |
| $\sim$ | Modificatior | ns History | of OA      |                 |                   |        |          |            |               |                   |             |             |             |               |               |         |                     |   |
|        |              |            |            |                 |                   |        |          |            |               |                   |             |             |             | Apply Filters | Clear Filters | G       | $\overline{\gamma}$ | ŵ |
| 1      | ID           |            |            | Name            | Revision          | n Le   | ase Type | Expiration | Date          | Rentable          | Rate        | Status      |             |               |               |         |                     |   |
|        | AMD05428     | }          |            | AMD05428        |                   | 300    |          | 10/31/2030 |               | 402.5 square-feet | t \$.00     | History     |             |               |               |         |                     | * |
| Items  | per page: 1  | 0 ~        | 1 - 1 of 1 | items           |                   |        |          |            |               |                   |             |             |             |               | 1 of 1        | pages   |                     |   |
|        |              |            |            |                 |                   |        |          |            |               |                   |             |             |             |               |               |         |                     |   |
| · · ·  | Modificatior | History    |            |                 |                   |        |          |            |               |                   |             |             |             |               |               |         |                     |   |
|        |              |            |            |                 |                   |        |          |            |               |                   |             |             |             | Apply Fil     | ters Clear    | Filters | G                   | ŵ |
| 1      | Amendmer     | nt Date    | Ameno      | led By C        | Current Amendment | Desc   | cription |            | Ameno         | dment Reason      | Change Type | Modified    | I Date/Time |               |               |         |                     |   |
|        |              |            |            |                 |                   |        |          |            | No data to di | splay             |             |             |             |               |               |         |                     | * |

## Figure 21. OA History Tab

9. The History tab lists any previous modifications to the OA. Click on the line to open the previous OA version. Each revision receives a new Revision Number. To compare different versions of an OA side-by-side, use the Compare OA Versions feature described in the next section.

| Genera    | l Site Deta     | ails     | Contact Details   | Locations     | Clauses    | Payments | History             | Notifications      | Notes & D | ocuments    | Reports       |               |       |                     |   |
|-----------|-----------------|----------|-------------------|---------------|------------|----------|---------------------|--------------------|-----------|-------------|---------------|---------------|-------|---------------------|---|
|           |                 |          |                   |               |            |          |                     |                    |           |             |               |               |       |                     |   |
| ∼ App     | oroval Reviews  |          |                   |               |            |          |                     |                    |           |             |               |               |       |                     |   |
|           |                 |          |                   |               |            |          |                     |                    |           |             | Apply Filters | Clear Filters | G     | $\overline{\gamma}$ | ŵ |
| ! .       | Approval Status | #        | Person            | Review Status | Sent       |          | Completed           | Comment            |           | Resolved Re | eview Type    |               |       |                     |   |
|           | Contains        |          |                   |               |            |          |                     |                    |           |             |               |               |       |                     |   |
| ,         | Approved        |          | 1 Allison Heck    | Approved      | 07/19/2023 | 15:24:49 | 07/19/2023 15:32:30 | Already Approved b | y prior R | Approval Ru | ıle           |               |       |                     |   |
|           | Approved        |          | 1 Arissa Soper    | Approved      | 07/19/2023 | 15:24:49 | 07/19/2023 15:32:30 | Already Approved b | y prior R | Approval Ru | ıle           |               |       |                     |   |
| ,         | Approved        |          | 1 Logan Noll      | Approved      | 07/19/2023 | 15:24:49 | 07/19/2023 15:32:30 | Already Approved b | y prior R | Approval Ru | ıle           |               |       |                     |   |
| ,         | Approved        |          | 1 Stefanie Geaney | Approved      | 07/19/2023 | 15:24:49 | 07/19/2023 15:32:31 | Approved           |           | Approval Ru | ıle           |               |       |                     |   |
| ltems per | page: 10 🗸      | 1 - 4 of | 4 items           |               |            |          |                     |                    |           |             |               | 1 of 1 p      | oages |                     |   |
|           | oraiser Reviews |          |                   |               |            |          |                     |                    |           |             |               |               |       |                     |   |
|           |                 |          |                   |               |            |          |                     |                    |           |             |               |               | ;     | G                   | Ę |
| Record Na | me Effectiv     | ve Date  | Approval Date     | Action Taken  |            |          |                     |                    |           |             |               |               |       |                     |   |
|           |                 |          |                   |               |            |          | ta to display       |                    |           |             |               |               |       |                     |   |

## Figure 22. OA Notifications Tab

10. The Notifications tab lists any previous OA approvals by your agency. Note that if your agency has multiple Ordering Officials, each Ordering Official's name appears on the Approval Reviews list, although only one can actually approve the OA. The Ordering Official who actually approved the OA displays Approved in the Comment column. The OA itself also shows the name of the approving Ordering Official.

| Occu    | pancy Agreement   | AIL07403      | -300            |     |           |     |        |                   |                    |                        |                   |               |             | 습        | ¢   | 0                   | × |
|---------|-------------------|---------------|-----------------|-----|-----------|-----|--------|-------------------|--------------------|------------------------|-------------------|---------------|-------------|----------|-----|---------------------|---|
| Gene    | ral Site D        | etails        | Contact Detai   | ils | Locations | C   | lauses | Payments          | History            | Notifications          | Notes & Documents | Reports       |             |          |     |                     |   |
|         |                   |               |                 |     |           |     |        |                   |                    |                        |                   |               |             |          |     |                     |   |
| ∼ Ci    | ustomer Docum     | ents          |                 |     |           |     |        |                   |                    |                        |                   |               |             |          |     |                     |   |
|         |                   |               |                 |     |           |     |        |                   |                    |                        |                   | Apply Filters | Clear Filte | ers      | G   | $\overline{\gamma}$ | ¢ |
| 1       | Document Name     |               |                 | Do  | Do        | Re  | Re     | File Name         |                    |                        |                   |               |             |          |     |                     |   |
|         | Contains          |               |                 | Co  | Со        | Сог | Мо     | Contains          |                    |                        |                   |               |             |          |     |                     |   |
|         | Post-Approval Sna | ipshot - AIL0 | )7403 - 300 - 0 |     | Work      | 0.0 | 07/19/ | Post-Approval Sna | apshot - AIL07403  | - 300 - 07-19-2023.pdf |                   |               |             |          |     |                     | • |
|         | Pre-Approval Sna  | shot - AIL07  | 7403 - 300 - 0  |     | Work      | 0.0 | 07/19/ | Pre-Approval Sna  | pshot - AIL07403 - | - 300 - 07-19-2023.pdf |                   |               |             |          |     |                     | - |
| ltems p | er page: 10 🗸     | 1 - 2 o       | of 2 items      |     |           |     |        |                   |                    |                        |                   |               | 1 0         | of 1 pag | ges |                     |   |
| ~ 0/    | A Documents       |               |                 |     |           |     |        |                   |                    |                        |                   |               |             |          |     |                     |   |
|         |                   |               |                 |     |           |     |        |                   |                    |                        |                   | Apply F       | ilters Cle  | ar Filte | ers | G                   | ŝ |
| DOC Id  | Na                | ne            |                 |     |           |     |        |                   |                    |                        |                   |               |             |          |     |                     |   |
|         |                   |               |                 |     |           |     |        | No data to c      | lisplay            |                        |                   |               |             |          |     |                     | * |

Figure 23. OA Notes & Documents Tab

11. The Notes & Documents tab provides access to any documents associated with the OA. Under the Customer Documents section at the top, you can find the pre- and post-approval OA summaries, which are essentially unapproved and approved versions of the OA. The OA Documents section includes OA-associated documents GSA shares with you, which could be lease documents, floorplans, or any other OA-related document.

| Occupancy Agre                   | ement: AIL0740  | )3-300       |                                                |            |             |              |               |           |          | 습               | þ              | 0     |
|----------------------------------|-----------------|--------------|------------------------------------------------|------------|-------------|--------------|---------------|-----------|----------|-----------------|----------------|-------|
| < Contact Deta                   | iils Loca       | ations       | Clauses                                        | Payments   | Histo       | ery I        | Notifications | Notes & D | ocuments | Reports         |                | >     |
| Form                             |                 |              |                                                |            |             |              |               |           |          | E               | <u>kport</u> P | Print |
| 💀 🔊 🖹 🕞 📕                        |                 |              |                                                |            | Showing     | page 1 of 2  |               |           | ৰাৰ 🕨    | 🕨 🕪 Go to page: |                |       |
|                                  |                 | OA           | Summa                                          | ry         |             |              |               |           |          |                 |                |       |
| General Inform                   | nation          |              |                                                |            |             |              |               |           |          |                 |                |       |
| OA Number                        |                 | ОА Туре      |                                                | Leas       | se Numbe    | r            |               |           |          |                 |                |       |
| AIL07403                         |                 | Leased       |                                                | LIL01      | 215         |              |               |           |          |                 |                |       |
| AB Code                          |                 | AB Name      |                                                |            |             |              |               |           |          |                 |                |       |
| 4766                             |                 | PUBLIC BUIL  | DINGS SERVICE (F                               |            | )           |              |               |           |          |                 |                |       |
| Cancellable                      |                 | Revision     |                                                | Ame        | ndment Rea  | ison         |               |           |          |                 |                |       |
| Cancellable                      |                 | 300          |                                                |            |             |              |               |           |          |                 |                |       |
| Customer Identifier 1            |                 | Customer Id  | entifier 2                                     | Cust       | omer Identi | fier 3       |               |           |          |                 |                |       |
| Internal Contact: Serena<br>1234 | Smith, 555-202- | Acct Code: 4 | 9-37651                                        | Divisi     | ion: PTD    |              |               |           |          |                 |                |       |
| Commencement Date                | Expiratio       | on Date      | Firm Term                                      | End        | Esca        | lation Month |               |           |          |                 |                |       |
| 10/01/2022                       | 09/30/20        | 27           | 10/01/2022                                     |            | Octol       | ber          |               |           |          |                 |                |       |
| Clause Name Clau                 | se Summary      |              |                                                |            |             |              |               |           |          |                 |                |       |
| Occupancy Terms The o<br>and t   |                 |              | neral Services Admir<br>e rent will be adjuste |            |             |              | ricing Policy |           |          |                 |                |       |
| Location Infor                   | mation          |              |                                                |            |             |              |               |           |          |                 |                |       |
| Location ID                      | Location Name   |              | Address                                        |            | State       | Zip Code     | Region        |           |          |                 |                |       |
| IL2225                           | COOK HOUSE      |              | 508 S 8TH                                      | SPRINGFIEL | ILLINOIS    | 62703-1607   | 05            |           |          |                 |                |       |
| Export Print                     |                 |              |                                                |            |             |              |               |           |          |                 |                |       |

Figure 24. OA Reports Tab

12. The **Reports** tab provides various options to export or print the OA. For best results exporting to Excel, click the **Export Report** icon in the upper left. To export to PDF format, click the **Print Report** (printer) icon in the upper left.

# **Compare OA Versions**

The Compare OA Versions feature allows you to display two different versions of the same OA side by side to compare various components more easily, such as square footages, rates, parking/antennas, and dates. Only different versions of the same OA can be compared; versions from different OAs cannot be compared using this feature.

| ΟΑΣΙΣ                                                                                   |     |                                                                                | i ®            |
|-----------------------------------------------------------------------------------------|-----|--------------------------------------------------------------------------------|----------------|
| Home                                                                                    |     | 🔁 Personalize 🛛 C Open In New Window                                           | 🛨 My Bookmarks |
| Reminders                                                                               | □ - | Security Notation                                                              | □ ▼            |
| 9 - Action Items                                                                        |     | Customer Requests                                                              | □ ▼            |
| 9 - Notifications                                                                       |     | Submit Request                                                                 |                |
| Reminders - Customer                                                                    | □ ▼ | 228 - Draft Requests                                                           |                |
| 1953 - Leased OAs Expiring in 18 Months 🗗<br>130 - Owned OAs Vacate Date in 18 Months Ґ |     | $\begin{bmatrix} \triangleright \\ - \end{bmatrix} 382 - In Progress Requests$ |                |
| Related Links - Requests                                                                |     | OAs and Locations                                                              | •              |
| All Customer Requests 📑                                                                 |     | OAs                                                                            |                |
| Related Links - OAs and Locations                                                       | □ ▼ | Contraction Plans                                                              |                |
| All OAs 🖸<br>All Scenario Plans 🖸                                                       |     | Ordering Official Editor                                                       |                |
|                                                                                         |     | Compare OA Versions                                                            |                |

Figure 25. Home Page

1. From the Home page, click Compare OA Versions. OASIS displays the Compare OA Versions screen.

| Home /                 |                                                                  |
|------------------------|------------------------------------------------------------------|
| Compare OA Versions    | 🖨 Print 🛛 Open In New Window 🟠 Add to Bookmarks 🔺 My Bookmarks 🖆 |
|                        | Close ×                                                          |
| (Required):            |                                                                  |
| ∨ General              |                                                                  |
| Occupancy<br>Agreement | α × ID 1000062                                                   |
| ✓ Summary              |                                                                  |
| Comparison 1           | x Comparison 2                                                   |
|                        | Amendment<br>Reason                                              |
| General Data           | ✓ General Data                                                   |

Figure 26. Compare OA Versions - Upper Screen

2. First, select the Occupancy Agreement. Either type the OA number into the Occupancy Agreement field or click the magnifying glass to select an OA. OASIS displays an OA selection screen.

|            |                    |          |          |               |               | ок 🗸 |    | Cancel              | × |
|------------|--------------------|----------|----------|---------------|---------------|------|----|---------------------|---|
| OAs        | In My Organization |          |          | Apply Filters | Clear Filters | G    | ¢۹ | $\overline{\gamma}$ | ŝ |
|            | OA Number          | Revision | ОА Туре  |               |               |      |    |                     |   |
|            | Contains           | Equals   | Contains |               |               |      |    |                     |   |
| $\bigcirc$ | AAK00744           | 301      | Owned    |               |               |      |    |                     |   |
| $\bigcirc$ | AAK00842           | 300      | Owned    |               |               |      |    |                     |   |
| $\bigcirc$ | AAK03333           | 300      | Owned    |               |               |      |    |                     |   |
| $\bigcirc$ | AAK03334           | 300      | Owned    |               |               |      |    |                     |   |
| $\bigcirc$ | AAK03722           | 300      | Owned    |               |               |      |    |                     |   |
| $\bigcirc$ | AAK03964           | 300      | Owned    |               |               |      |    |                     |   |

# Figure 27. Select OA

3. Use the filters to find your OA. Note that the **Revision** column shows the current revision number for each OA. If the number is 300, there is only one version available, so comparison is not needed. Click the radio button to the left of the desired OA number then click **OK** ✓ in the upper right.

| Home /                           |              |                     |                      |                     |          |         |
|----------------------------------|--------------|---------------------|----------------------|---------------------|----------|---------|
| Compare OA Versions              |              | 🖨 Print             | 🖸 Open In New Window | 🟠 Add to Bookmarks  | ★ Му Вос | okmarks |
| (Required):                      |              |                     |                      | Cl                  | ose      | ×       |
|                                  |              |                     |                      |                     |          |         |
| ∼ General                        |              |                     |                      |                     |          |         |
| Occupancy     AAL02173           | = <u>¯</u> × | ID                  | 1000062              |                     |          |         |
| <ul> <li>✓ Summary</li> </ul>    |              |                     |                      |                     |          |         |
| Comparison 1                     | ≂o ×         | Comparison 2        |                      |                     | ≣α ×     |         |
|                                  |              | Amendment<br>Reason |                      |                     |          |         |
| ✓ General Data                   |              | ✓ General Data      |                      |                     |          |         |
|                                  | G 🕸          |                     |                      |                     | G        | ŵ       |
| AB Code Escalation Month OA Term |              | AB Code             | Escalation Month     | OA Term             |          |         |
| No data to display               | *            |                     | No data to display   |                     |          | *       |
| ∨ Sqft                           |              | ∨ Sqft              |                      |                     |          |         |
|                                  | \$ ¢         |                     |                      |                     | G        | ŵ       |
| Name R U Current Use Space Class |              | Name R              | U Curre              | ent Use Space Class |          |         |
| No data to display               | *            |                     | No data to display   |                     |          | *       |
| ✓ Pavments                       |              | ✓ Pavments          |                      |                     |          |         |

Figure 28. Compare OA Version – OA Selected

- 4. OASIS displays the selected OA number and provides a clickable link to the OA record.
- 5. Select the first revision to compare by clicking the magnifying glass next to **Comparison 1**.

|            |               |           |                 |                   |          |             | OK 🗸 Cance           | el × |
|------------|---------------|-----------|-----------------|-------------------|----------|-------------|----------------------|------|
| Com        | nparison 1 OA |           |                 |                   |          | Apply Filte | rs Clear Filters 😋 🛓 | ŝ    |
|            | ОА Туре       | OA Number | Revision Number | GSA Status        | AB Code  | Location ID | City                 | s    |
|            | Contains      | Contains  | Equals          | Contains          | Contains | Contains    | Contains             |      |
| $\bigcirc$ | Owned         | AAL02173  | 300             | History           | 4766     | AL0003      | MONTGOMERY           | -    |
| 0          | Owned         | AAL02173  | 301             | Customer Approved | 4766     | AL0003      | MONTGOMERY           |      |

## Figure 29. Select OA Version for Comparison

- 6. OASIS displays a list of revisions available for comparison for the selected OA. Click the radio button to the left of the desired revision number, then click OK ✓ in the upper right.
- 7. Repeat the steps to select the **Comparison 2** version.
- 8. Scroll down to review the differences between the billing components. See Figures Figure 30, Figure 31, and Figure 32 for an example.
- 9. Click **Close** in the upper right to return to the **Home** page.

|                    | eral Data                                |                                          |            |                     |             |           |    | ✓ General      | Data               |                    |                 |                      |           |                       |     |
|--------------------|------------------------------------------|------------------------------------------|------------|---------------------|-------------|-----------|----|----------------|--------------------|--------------------|-----------------|----------------------|-----------|-----------------------|-----|
|                    |                                          |                                          |            |                     | G           | ⊻ €       | 3  |                |                    |                    |                 |                      | G         | $\overline{\uparrow}$ | 8   |
| AB Code            |                                          | Escalation Month                         |            | OA Term             |             |           |    | AB Code        |                    | Escalation Month   | OA              | Term                 |           |                       |     |
| 4766               | 1                                        | 0                                        |            | 5 Years 11 Months 4 | Weeks 1 Day |           | -  | 4766           | 1 (                | October            | 5 Ye            | ears 11 Months 4 Wee | ks 1 Day  |                       |     |
| ltems per j        | oage: 20 ∨ 1-                            | 1 of 1 items                             |            | 1                   | of 1 pages  |           |    | Items per page | e: 20 🗸 1 - 1      | of 1 items         |                 | _1 of                | f 1 pages |                       |     |
| √ Sqft             |                                          |                                          |            |                     |             |           |    | ∨ Sqft         |                    |                    |                 |                      |           |                       |     |
|                    |                                          |                                          |            |                     | G           | ± \$      | 3  |                |                    |                    |                 |                      | G         | $\overline{\gamma}$   | ŧ   |
| lame               | Rentable (lease)                         | Usable (lease)                           | Effective  | Effective End       | Current Use | Space Cla | ss | Name           | Rentable (lease)   | Usable (lease)     | Effective Start | Effective End        | Currer    | nt Use S              | Spa |
| 1487639            | 131.84 square-feet                       | 131.84 square-feet                       | 10/02/2022 | 09/30/2028          | тто         |           | •  | 4487639        | 131.84 square-feet | 131.84 square-feet | 10/02/2022      | 09/30/2028           | TTO       |                       |     |
| 487485             | 166.8 square-feet                        | 166.8 square-feet                        | 10/02/2022 | 09/30/2028          | TTO         |           |    | 4487485        | 166.8 square-feet  | 166.8 square-feet  | 10/02/2022      | 09/30/2028           | TTO       |                       |     |
| 487612             | 241.09 square-feet                       | 241.09 square-feet                       | 10/02/2022 | 09/30/2028          | TTO         |           |    | 4487612        | 241.09 square-feet | 241.09 square-feet | 10/02/2022      | 09/30/2028           | TTO       |                       |     |
| 487488             | 200.83 square-feet                       | 200.83 square-feet                       | 10/02/2022 | 09/30/2028          | TTO         |           |    | 4487488        | 200.83 square-feet | 200.83 square-feet | 10/02/2022      | 09/30/2028           | TTO       |                       |     |
| 1487625            | 254.07 square-feet                       | 254.07 square-feet                       | 10/02/2022 | 09/30/2028          | TTO         |           |    | 4487625        | 254.07 square-feet | 254.07 square-feet | 10/02/2022      | 09/30/2028           | TTO       |                       |     |
| 1487622            | 133.72 square-feet                       | 133.72 square-feet                       | 10/02/2022 | 09/30/2028          | TTO         |           |    | 4487622        | 133.72 square-feet | 133.72 square-feet | 10/02/2022      | 09/30/2028           | TTO       |                       |     |
|                    | 206.58 square-feet                       | 206.58 square-feet                       | 10/02/2022 | 09/30/2028          | TTO         |           |    | 4487604        | 206.58 square-feet | 206.58 square-feet | 10/02/2022      | 09/30/2028           | TTO       |                       |     |
|                    |                                          | 100.01                                   | 10/02/2022 | 09/30/2028          | TTO         |           |    | 4487638        | 183.84 square-feet | 183.84 square-feet | 10/02/2022      | 09/30/2028           | TTO       |                       |     |
| 1487604<br>1487638 | 183.84 square-feet                       | 183.84 square-feet                       | TOTOLILOLL |                     |             |           |    |                |                    |                    |                 |                      |           |                       |     |
| 1487604            | 183.84 square-feet<br>545.69 square-feet | 183.84 square-feet<br>545.69 square-feet | 10/02/2022 | 09/30/2028          | TTO         |           |    | 4487645        | 545.69 square-feet | 545.69 square-feet | 10/02/2022      | 09/30/2028           | TTO       |                       |     |

Figure 30. Compare OA Versions - General and Square Footage Data

| > Payments                               |                  |                  |             |           |            | ✓ Payments              |   |                                                                            |                |        |  |  |
|------------------------------------------|------------------|------------------|-------------|-----------|------------|-------------------------|---|----------------------------------------------------------------------------|----------------|--------|--|--|
|                                          |                  |                  |             |           | G          | $\overline{\gamma}$     | ŵ |                                                                            | GZ             | Ł 🕸    |  |  |
| Payment Type                             | Start D          | End Date         | Amount pe   | Status    |            |                         |   | Payment Type Start Date End Date Amoun                                     | t Status       |        |  |  |
| 010 Shell Rental Rate General            | 12/01/2022       | 09/30/2028       | \$37,375.08 | Scheduled |            |                         | * | 010 Shell Rental Rate General 12/01/2022 09/30/2028 \$37,                  | 375.08 Sched   | uled   |  |  |
| 030 Operating Costs                      | 12/01/2022       | 09/30/2023       | \$21,699.84 | Scheduled |            |                         |   | 030 Operating Costs 12/01/2022 09/30/2023 \$21,                            | 699.84 Sched   | uled   |  |  |
| 102 Security Services Building           | 12/01/2022       | 09/30/2023       | \$86.64     | Scheduled |            |                         |   | 102 Security Services Building Specific Amortized C 12/01/2022 09/30/2023  | \$86.64 Sched  | uled   |  |  |
| 130 Surface Parking                      | 12/01/2022       | 09/30/2023       | \$1,316.88  | Scheduled |            |                         |   | 130 Surface Parking 12/01/2022 09/30/2023 \$1,                             | 316.88 Sched   | uled   |  |  |
| 160 Pro Rata Joint Use Charg             | 12/01/2022       | 09/30/2023       | \$857.52    | Scheduled |            |                         |   | 160 Pro Rata Joint Use Charges Building Amenities 12/01/2022 09/30/2023 \$ | 857.52 Sched   | uled   |  |  |
| 180 Pro Rata Joint Use Charg             | 12/01/2022       | 09/30/2023       | \$69.48     | Scheduled |            |                         | - | 180 Pro Rata Joint Use Charges Surface Parking 12/01/2022 09/30/2023       | \$69.48 Sched  | uled   |  |  |
| Items per page: 20 🗸                     | 1 - 6 of 6 items |                  |             | 1         | of 1 pages |                         |   | 010 Shell Rental Rate General 07/01/2023 09/30/2028 \$42,                  | 335.40 Pendin  | ng     |  |  |
|                                          |                  |                  |             |           |            |                         |   | 030 Operating Costs 07/01/2023 09/30/2023 \$24,                            | 579.72 Pendin  | ng     |  |  |
|                                          |                  |                  |             |           |            |                         |   | 102 Security Services Building Specific Amortized C 07/01/2023 09/30/2023  | \$99.36 Pendin | ng 👻   |  |  |
|                                          |                  |                  |             |           |            |                         |   |                                                                            |                | •      |  |  |
|                                          |                  |                  |             |           |            |                         |   | Items per page:         20         ∨         1 - 9 of 9 items         1    | of 1 pages     |        |  |  |
| Dell's see 14 stores                     |                  |                  |             |           |            |                         |   | Patrice de terre                                                           |                |        |  |  |
| <ul> <li>Parking and Antennas</li> </ul> |                  |                  |             |           |            |                         |   | <ul> <li>Parking and Antennas</li> </ul>                                   |                |        |  |  |
|                                          |                  |                  |             |           | G          | $\overline{\mathbf{A}}$ | ŝ |                                                                            | G              | r<br>B |  |  |
| Antennas Surfac                          | e Parking        | Structure Parkin | ng .        |           |            |                         |   | Antennas Surface Parking Structure Parking .                               |                |        |  |  |
| ✓ 0                                      | 2                |                  | 0           |           |            |                         | * | ✓ 0 2 0                                                                    |                | *      |  |  |
|                                          |                  |                  |             |           |            |                         | ~ |                                                                            |                | •      |  |  |
| Items per page: 20 🗸                     | 1 - 1 of 1 items |                  |             | 1         | of 1 pages |                         |   | Items per page: 20 v 1 - 1 of 1 items                                      | of 1 pages     |        |  |  |

Figure 31 Compare OA Versions - Payments and Parking and Antennas Data

| ✓ Zero Sqft Items    |                    |                      |                           |                     |        | ✓ Zero Sqft Iten   | ns           |                   |                   |                         |                     |                     |   |
|----------------------|--------------------|----------------------|---------------------------|---------------------|--------|--------------------|--------------|-------------------|-------------------|-------------------------|---------------------|---------------------|---|
|                      |                    |                      |                           | G                   | ⊻ ‡    |                    |              |                   |                   |                         | G                   | $\overline{\gamma}$ | ŵ |
| Boat Docks           | Bridges Kiosks     | Land                 | Railroad Crossing         | Wareyard            | н.     | Boat Docks         | Bridges      | Kiosks            | Land              | Railroad Crossing       | Wareya              | ď                   |   |
| <b>∨</b> 0           | 0                  | 0 (                  | 0                         | 0                   | 0      | ~                  | 0 0          | 0                 | 0                 |                         | 0                   |                     | 0 |
| 4                    |                    |                      |                           |                     | *<br>• | 4                  |              |                   |                   |                         |                     |                     | • |
| Items per page: 20 🗸 | 1 - 1 of 1 items   |                      |                           | of 1 pages          |        | Items per page: 20 | ✓ 1 - 1 of 1 | items             |                   | _                       | 1 of 1 pages        |                     |   |
| ✓ Clauses            |                    |                      |                           |                     |        | ✓ Clauses          |              |                   |                   |                         |                     |                     |   |
|                      |                    |                      |                           | G                   | ¥ \$   |                    |              |                   |                   |                         | G                   | $\overline{\gamma}$ | ŵ |
| Name                 | Description        |                      |                           |                     |        | Name               | Desc         | ription           |                   |                         |                     |                     |   |
| Occupancy Terms      | 1 The customer age | ency will pay the Ge | eneral Services Administr | ation rent in accor | danc   | Occupancy Terms    | 1 The o      | customer agency w | vill pay the Gene | eral Services Administr | ration rent in acco | rdanc               | • |

Figure 32. Compare OA Versions - Zero Square Foot Items and Clauses

# 6: Review and Approve OAs (Ordering Officials Only)

GSA sends OAs for customer approval solely via OASIS. OAs from all GSA regions are sent to a single customer agency queue. Only the **Ordering Official** customer user role can approve OAs in OASIS. Ordering Officials are designated and managed by the customer agency; see Chapter 8. Manage Your Agency's Ordering Officials for more information. Ordering Officials receive notifications when an OA approval is needed. Agencies should consider their internal process for reviewing and approving OAs in OASIS.

When reviewing an OA, you have the option to approve it, ask for clarification before deciding whether to approve it, or reject it. OASIS supports multi-stage reviews by also allowing you to reassign it to another of your agency's OASIS ordering officials.

If the OA awaiting approval is a new version of an existing OA (rather than a new OA), use the **Compare OA Versions** feature described in the previous chapter to quickly identify changes in the new version.

| ΟΑΣΙΣ                                                                                                    |     |                                                                                             |               |                      | i Q            |
|----------------------------------------------------------------------------------------------------|-----|---------------------------------------------------------------------------------------------|---------------|----------------------|----------------|
| Home                                                                                                    |     |                                                                                             | 😤 Personalize | C Open In New Window | 🗙 My Bookmarks |
| Reminders                                                                                                    |     | Security Notation                                                                           |               |                      | □ -            |
| <ul><li>✓ 9 - Action Items</li><li>✓ 9 - Notifications</li></ul>                                                 |     | Customer Requests  Submit Request                                                           |               |                      |                |
| Reminders - Customer<br>1953 - Leased OAs Expiring in 18 Months<br>130 - Owned OAs Vacate Date in 18 Months<br>2 | □ ▼ | 228 - Draft Requests<br>228 - In Progress Requests                                          |               |                      |                |
| Related Links - Requests                                                                                         | •   | OAs and Locations OAs                                                                       |               |                      | □ ▼            |
| Related Links - OAs and Locations<br>All OAs C<br>All Scenario Plans C                                           | □ ▼ | Image: Scenario Plans         Image: Scenario Plans         Image: Ordering Official Editor |               |                      |                |
|                                                                                                    |     | Compare OA Versions                                                                         |               |                      |                |

# Figure 33. Home Page

1. In the **Reminders** section of your **Home** page, click **Action Items.** The number shows how many OAs are pending Ordering Official approval.

| Hon        | ne /                |                                           |                           |                      |            |                           |
|------------|---------------------|-------------------------------------------|---------------------------|----------------------|------------|---------------------------|
| Ac         | tion Items          |                                           | Personalize               | 🖸 Open In New Window | 🟠 Add to B | ookmarks 🛛 🛨 My Bookmarks |
| <b>—</b> A | ction Items         |                                           |                           |                      |            | □ ▼                       |
|            |                     |                                           |                           |                      |            | Accept                    |
|            | Action              | Record Name                               | Туре                      | Due                  | Status     | From                      |
|            | Required Review     | Real Estate Contract-AAL02173-301-1624973 | Approval                  | 07/19/2023 14:17:48  | ACCEPTED   | Porter, Mika - 1002062    |
|            | Required Review     | Real Estate Contract-ATX09968-0-1142921   | Approval                  | 12/06/2022 09:53:19  | ACCEPTED   | Salazar, Deann - 1000051  |
|            | Required Review     | Real Estate Contract-AGA04276-300-1142920 | Approval                  | 12/06/2022 09:52:16  | ASSIGNED   | Salazar, Deann - 1000051  |
|            | Required Review     | Real Estate Contract-AAL02849-0-1142919   | Approval                  | 12/06/2022 09:51:24  | ASSIGNED   | Salazar, Deann - 1000051  |
|            | Required Review     | Real Estate Contract-AIA02799-301-1142906 | Approval                  | 12/05/2022 09:18:55  | ASSIGNED   | Tiranno, Kenny - 1000060  |
|            | otifications        |                                           |                           |                      |            | □ -                       |
|            |                     |                                           |                           |                      |            | Delete                    |
|            | Date                | Subject                                   |                           |                      |            |                           |
|            | 08/01/2023 15:56:31 | Your request for General Sp               | ace (S1001269-0) was rece | ived                 |            |                           |
|            | 07/26/2023 13:30:13 | Your request for General Sp               | ace (S1001222-0) was rece | ived                 |            |                           |

### Figure 34. Action Items

2. The Action Items list contains all OAs awaiting approval. To simply view an OA approval action item, click anywhere on the row. However, if you want to perform any action on the OA (accept, reject, ask for clarification), then you must click the checkbox to the left of the action item, then click Accept in the upper right.

Once an OA has been accepted by a reviewer, it still appears in the **Action Items** list with the status **Accepted**. Action items with the status of **Assigned** have been sent to the agency for review but have not yet been accepted by a reviewer.

Note that the Record Name column refers to OAs as "real estate contracts."

| ŀ      | Approval: Real E                                                   | Estate Contra | ct-AAL02173-301-1624973                                         | ē                                                         | ② Approve                                          | Reassign                                  | Request Clarification         | Return             |   |
|--------|--------------------------------------------------------------------|---------------|-----------------------------------------------------------------|-----------------------------------------------------------|----------------------------------------------------|-------------------------------------------|-------------------------------|--------------------|---|
| (F     | Required): To set                                                  | up an appro   | val, select the approval options a                              | and rules. During approval t                              | he status of each revi                             | ewer can be seen in the                   | routing list.                 |                    |   |
| ~      | Attention<br>Occupa<br>your rev                                    | ncy Agreemen  | t-AAL02173-301 requires your<br>bottom of this screen and selec | review. To access the reco<br>t either Approve, Reassign, | rd, click Record for Ag<br>, Request Clarificatior | pproval in the Record In<br>n, or Return. | formation section below. When | you have completed |   |
| $\sim$ | Record Info                                                        | rmation       |                                                                 |                                                           |                                                    |                                           |                               |                    |   |
|        | Record for C AAL02173-301 1                                        |               |                                                                 |                                                           |                                                    |                                           |                               |                    |   |
|        | Snapshot 🖸 Pre-Approval Snapshot - AAL02173 - 301 - 07-19-2023.pdf |               |                                                                 |                                                           |                                                    |                                           |                               |                    |   |
| ~      | Approval De                                                        | etails        |                                                                 |                                                           |                                                    |                                           |                               |                    |   |
|        | Submitted By                                                       | Mik           | a Porter                                                        |                                                           | Approval Stat                                      | tus Review In Pro-                        | ogress                        |                    |   |
| ~      | Reviewer Li                                                        | st            |                                                                 |                                                           |                                                    |                                           |                               |                    |   |
|        |                                                                    |               |                                                                 |                                                           |                                                    |                                           | Apply Filters Clear Fil       | ters 🕄 🛓 🕸         | 3 |
| 1      | #                                                                  | Person        | Review Status                                                   | Sent                                                      | Completed                                          | Comment                                   | Resolved Review               | Туре               |   |
|        | Ec                                                                 | Contains      | Contains                                                        | Equals                                                    | Equals                                             | Contains                                  | Contains                      |                    |   |
|        | 1                                                                  | Allison Heck  | Pending                                                         | 07/19/2023 14:17:48                                       |                                                    |                                           | Approval Rule                 |                    | * |
|        | 1                                                                  | Arissa Soper  | Pending                                                         | 07/19/2023 14:17:48                                       |                                                    |                                           | Approval Rule                 |                    |   |
|        | 1 Logan Noll Pending 07/19/2023 14:17:48                           |               |                                                                 | 07/19/2023 14:17:48                                       | 48 Approval Rule                                   |                                           |                               |                    |   |
|        | 1                                                                  | Stefanie Gea  | ney Pending                                                     | 07/19/2023 14:17:48                                       |                                                    |                                           | Approval Rule                 |                    | * |
| lte    | ms per page: '                                                     | 15 🗸 1        | 1 - 4 of 4 items                                                |                                                           |                                                    |                                           | 1                             | of 1 pages 🔹 🔿     |   |

Figure 35. OA Action Review Screen

13. The OA Approval screen displays action buttons at the top right. If there are no buttons displayed, go back to the Action Items list and Accept the action item as described in the previous step. The Record Information section provides links both to the full OA record with all the tabs, and the Snapshot, which is the OA summary in PDF format, both of which are described in Chapter 2. The Reviewer List section simply displays all the Ordering Officials in your agency; there are no actions to perform there.

| Approve:                          |                                                                                                    | þ | 0 | Continue | × |
|-----------------------------------|----------------------------------------------------------------------------------------------------|---|---|----------|---|
| (Required): Click Cont            | inue to proceed or Close this form to return to the record.                                                                                                    |   |   |          |   |
| and make a                        | roving Occupancy Agreement-AAL02173-301. Clicking approve obligates your agency to fund any rent due for current fiscal ye<br>good faith effort to obtain funding through budget and appropriations processes for future fiscal years. It is your responsibility<br>and budget groups are notified of the rent terms. |   |   |          |   |
| <ul> <li>Agency Inform</li> </ul> | ation                                                                                                    |   |   |          |   |
| Federal<br>Employees              | 12                                                                                                    |   |   |          |   |
| Contract<br>Employees             | 2                                                                                                    |   |   |          |   |
| Teleworking<br>Employees          | 5                                                                                                    |   |   |          |   |
| Customer<br>Identifier 1          | Accounting Code 73-29459                                                                                                    |   |   |          |   |
| Customer<br>Identifier 2          | Field Rep Janet Jones 555-305-7999                                                                                                    |   |   |          |   |
| Customer<br>Identifier 3          | Org Code PTAD                                                                                                    |   |   |          |   |

## Figure 36. OA Approval Screen

14. To approve an OA, click the **Approve** button; OASIS displays the **OA Approval** screen. At the top is an important notice: You are approving Occupancy Agreement (number). Clicking approve obligates your agency to fund any rent due for the current fiscal year or continuing resolution period and make a good faith effort to obtain funding through budget and appropriations processes for future fiscal years. It is your responsibility to ensure your agency's appropriate accounting and budget groups are notified of the rent terms.

In the Agency Information section, enter the number of Federal Employees, Contractor Employees, and Telework Employees. These fields are used for Federal Real Property Profile (FRPP) reporting. If your agency uses identifiers for your OAs, enter the necessary data in Customer Identifier 1, 2, and 3. If information was provided in a previous version of the OA, the fields contain those values. Any updates you make override the existing values and update the OA.

Click **Continue** in the upper right to complete the OA approval. OASIS closes the action item and it is no longer displayed in your action item list.

| N      | otification: Notifica   | tion-1177632                                                                                                    | ¢      | ?     | More       | $\sim$ |
|--------|-------------------------|----------------------------------------------------------------------------------------------------|--------|-------|------------|--------|
| (Oj    | otional): Notification  | Details                                                                                                    |        |       |            |        |
| $\sim$ | General Info            |                                                                                                    |        |       |            |        |
|        | Notification ID         | Notification-1177632                                                                                                   |        |       |            |        |
|        | Notification<br>Subject | The record of AAL02173-301 (Occupancy Agreement) was updated                                                           |        |       |            |        |
|        | Internal<br>Recipient   | Stefanie Geaney                                                                                                    |        |       |            |        |
|        | Date Sent               | 08/08/2023 15:10:47                                                                                                    |        |       |            |        |
|        | System<br>Organization  | \Organizations\General Services Administration\AB Codes\GENERAL SERVICES ADMINISTRATION\PUBLIC BUILDIN                 | IGS SE | RVICE | (FIELD OFF | ICI    |
|        | System<br>Geography     |                                                                                                    |        |       |            |        |
|        | BIRT Report 🔹           | PDF                                                                                                    |        |       |            |        |
|        | Export Type             | XLS                                                                                                    |        |       |            |        |
|        | Click Here 🖸            | AAL02173                                                                                                    |        |       |            | _      |
| ~      | Message Conter          | t                                                                                                    |        |       |            |        |
|        | The record of AALC      | 2173-301 (Occupancy Agreement) was updated by Stefanie Geaney on 08/08/2023 19:10:46. The new record status is Active. |        |       |            |        |
|        |                         |                                                                                                    |        |       |            |        |

# Figure 37. OA Approval Notification

**15.** After you approve the OA, OASIS sends a notification confirming the OA was updated. There is also a link to the complete OA record, which shows the status of the OA is **Customer Approved** until it bills the first time, when it changes to a **Billing** status.

| R  | Reassign: Continue         |                                                                                        |             |  |  |  |  |  |  |  |
|----|----------------------------|----------------------------------------------------------------------------------------|-------------|--|--|--|--|--|--|--|
| (R | equired): Click Cor        | itinue to proceed or close the window to return to the record                          |             |  |  |  |  |  |  |  |
| ^  | ! Attention!               |                                                                                        |             |  |  |  |  |  |  |  |
| ~  | Comments                   |                                                                                        |             |  |  |  |  |  |  |  |
|    | Review <b>4</b><br>Comment | I have completed my review, recommend Approve. OA is ready for Vanessa's final review. | 4           |  |  |  |  |  |  |  |
| ~  | Assignment                 |                                                                                        | Find Remove |  |  |  |  |  |  |  |
|    | Name 🔹                     | ID                                                                                     |             |  |  |  |  |  |  |  |
|    | Primary<br>Organization    |                                                                                        |             |  |  |  |  |  |  |  |
|    | eMail                      | Mobile                                                                                 |             |  |  |  |  |  |  |  |
|    | Work Phone                 | Work Fax                                                                               |             |  |  |  |  |  |  |  |
| ~  | Agency Inform              | nation                                                                                 |             |  |  |  |  |  |  |  |
|    | Federal<br>Employees       | 12                                                                                     |             |  |  |  |  |  |  |  |
|    | Contract<br>Employees      | 0                                                                                      |             |  |  |  |  |  |  |  |
|    | Teleworking<br>Employees   | 0                                                                                      |             |  |  |  |  |  |  |  |
|    | Customer<br>Identifier 1   |                                                                                        |             |  |  |  |  |  |  |  |
|    | Customer<br>Identifier 2   |                                                                                        |             |  |  |  |  |  |  |  |
|    | Customer<br>Identifier 3   |                                                                                        |             |  |  |  |  |  |  |  |

### Figure 38. OA Reassign Screen

**16.** To assign the OA to someone else after you've accepted it, click the **Reassign** button (see Figure 35). Enter a comment in the **Review Comment** field. In the **Assignment** section, click **Find** in the upper right corner to select the user to receive the action item.

|            |                   |            |                     |    |                     |                  |               | ОК 🗸          |   | Cancel                  | × |
|------------|-------------------|------------|---------------------|----|---------------------|------------------|---------------|---------------|---|-------------------------|---|
| Peo        | ple (All) With My | AB Code    |                     |    |                     |                  | Apply Filters | Clear Filters | G | $\overline{\mathbf{A}}$ | ŵ |
|            | Last Name         | First Name | eMail               | ID | Title               | Primary Location | Work Phone    |               |   |                         |   |
|            | Contains          | Contains   | Contains            |    | Contains            | Contains         | Contains      |               |   |                         |   |
| $\bigcirc$ | Geaney            | Stefanie   | stefanie.geaney@gsa | 10 | Federal Agency Cust |                  |               |               |   |                         | - |
| 0          | Hernandez         | Vanessa    | vanessa.hernandez@  | 10 | Federal Agency Cust |                  |               |               |   |                         |   |

Figure 39. Select Person to Reassign OA

**17.** OASIS displays a list of other Ordering Officials assigned to your AB Code(s). Click the radio button next to the person's name you wish to assign the OA to, then click **OK** ✓ in the upper right.

| R | eassign:                |   |                                                                |                         |                               | þ         | 0     | Continue |
|---|-------------------------|---|----------------------------------------------------------------|-------------------------|-------------------------------|-----------|-------|----------|
| ~ | Comments                |   |                                                                |                         |                               |           |       |          |
|   | Review<br>Comment       | * | I have completed my review, recommend Approve. OA is ready for | Vanessa's final review. |                               |           |       |          |
|   |                         |   |                                                                |                         |                               |           |       |          |
| ~ | Assignment              |   |                                                                |                         |                               | Find      |       | Remove   |
| Γ | Name                    | * | Vanessa Hernandez                                              | ID                      | 1002042                       |           |       |          |
|   | Primary<br>Organization | _ | \Organizations\General Services Administration\AB Codes\GENER  | AL SERVICES ADMINI      | STRATION\PUBLIC BUILDINGS SEF | RVICE (FI | ELD O | FFICE)   |
|   | eMail                   | _ | vanessa.hernandez@gsa.gov                                      | Mobile                  |                               |           |       |          |
|   | Work Phone              | _ |                                                                | Work Fax                |                               |           |       |          |

## Figure 40. Reassigned OA Approval

**18.** OASIS displays the new Ordering Official assigned to the OA. Click **Continue** to finish the reassignment. OASIS closes the action item and it is no longer displayed in your action item list.

|   | Request Clarification:                                                                                                    | þ | ? | Continue |  |  |  |  |
|---|----------------------------------------------------------------------------------------------------|---|---|----------|--|--|--|--|
| ( | Required): Click Continue to proceed or close the window to return to the record                                                                                                    |   |   |          |  |  |  |  |
| ~ | <ul> <li>Attention!</li> <li>You are requesting clarification for Occupancy Agreement-AAL02173-301. Please provide a Comment explaining the required clarification and click Continue.</li> </ul> |   |   |          |  |  |  |  |
| ~ | Comments                                                                                                    |   |   |          |  |  |  |  |
|   | Review *<br>Comment                                                                                                    |   |   |          |  |  |  |  |

### Figure 41. Request OA Clarification Screen

19. To ask GSA a question on an OA before deciding whether to approve it, click the Request Clarification button (see Figure 35). OASIS displays the Request Clarification Screen. Enter your question in the Comments box, then click Continue in the upper right. Your comment is sent to GSA. Once GSA responds, the action item is reassigned to you.

| Retu  | rn:                                                                                                    | þ      | ?       | Continue     |
|-------|----------------------------------------------------------------------------------------------------|--------|---------|--------------|
| (Requ | red): Click Continue to proceed or close the window to return to the record                                                                                                    |        |         |              |
| × (   | Attention!<br>You are returning this request to GSA. This means you cannot approve the action and GSA cannot proceed with Occupancy Agreement-AAL02<br>comment below explaining the issue and click Continue. We will contact you to correct the issue or discuss next steps. | 173-3( | )1. Pl€ | ease enter a |
| R     | omments<br>eview *<br>omment                                                                                                    |        |         |              |

## Figure 42. Return OA Screen

20. If you have an OA issue that cannot be resolved through a clarification, you can reject the OA with an explanation. GSA will start over with a new OA. To reject the OA, click the **Return** button (see Figure 35). OASIS displays the **Return OA** screen. Enter your reason for rejection in the **Comments** box, then click **Continue** in the upper right. OASIS closes the action item and it no longer displays in your action item list.

# 3: Manage Notifications

OASIS provides you notifications for various system events, such as the need to approve an OA, a PBS response to a billing question you submitted, or PBS approval of your agency's request to release space. Notifications are found in the **Reminders** section of your home page, in the upper left with **Action Items**. When you click either **Notifications** or **Action Items**, OASIS displays the **Notifications** landing page.

| ΟΑΣΙΣ                                                                                                    |     |                                                               |                      | i Q            |
|----------------------------------------------------------------------------------------------------|-----|---------------------------------------------------------------|----------------------|----------------|
| Home                                                                                                    |     | ⊋ Personalize []                                              | 🖞 Open In New Window | ★ My Bookmarks |
| Reminders                                                                                                    |     | Security Notation                                             |                      | □ -            |
| <ul> <li>9 - Action Items</li> <li>9 - Notifications</li> </ul>                                               |     | Customer Requests<br>Submit Request<br>228 - Draft Requests   |                      |                |
| ■ Reminders - Customer<br>1953 - Leased OAs Expiring in 18 Months<br>130 - Owned OAs Vacate Date in 18 Months | □ ▼ | 382 - In Progress Requests                                    |                      |                |
| Related Links - Requests                                                                                      | •   | OAs and Locations OAs OAs                                     |                      |                |
| ■ Related Links - OAs and Locations<br>All OAs C <sup>*</sup><br>All Scenario Plans C <sup>*</sup>            | □ ▼ | Image: Scenario Plans         Image: Ordering Official Editor |                      |                |
|                                                                                                    |     | Compare OA Versions                                           |                      |                |

## Figure 43. Home Page

1. From the Home page, click Notifications. OASIS displays the Notifications landing page. Note: the number represents the total number of notifications, both read and unread.

## Home /

#### 😤 Personalize 🛛 Cipen In New Window 🟠 Add to Bookmarks 🔺 My Bookmarks

#### Action Items

Notifications

|                 |                                           |          |                     |          | Accept                   |
|-----------------|-------------------------------------------|----------|---------------------|----------|--------------------------|
| Action          | Record Name                               | Туре     | Due                 | Status   | From                     |
| Required Review | Real Estate Contract-AAL02173-301-1624973 | Approval | 07/19/2023 14:17:48 | ACCEPTED | Porter, Mika - 1002062   |
| Required Review | Real Estate Contract-ATX09968-0-1142921   | Approval | 12/06/2022 09:53:19 | ACCEPTED | Salazar, Deann - 1000051 |
| Required Review | Real Estate Contract-AGA04276-300-1142920 | Approval | 12/06/2022 09:52:16 | ASSIGNED | Salazar, Deann - 1000051 |
| Required Review | Real Estate Contract-AAL02849-0-1142919   | Approval | 12/06/2022 09:51:24 | ASSIGNED | Salazar, Deann - 1000051 |
| Required Review | Real Estate Contract-AIA02799-301-1142906 | Approval | 12/05/2022 09:18:55 | ASSIGNED | Tiranno, Kenny - 1000060 |

Notifications

|                     |                                                                   | Delete |
|---------------------|-------------------------------------------------------------------|--------|
| Date Date           | Subject                                                           |        |
| 08/01/2023 15:56:31 | Your request for General Space (S1001269-0) was received          |        |
| 07/26/2023 13:30:13 | Your request for General Space (\$1001222-0) was received         |        |
| 07/19/2023 15:26:06 | ATTN: Approval Required for OA (AIL01523-300)                     |        |
| 07/19/2023 14:17:56 | ATTN: Approval Required for OA (AAL02173-301)                     |        |
| 07/19/2023 14:17:22 | ATTN: Approval Required for OA (ATX06866-301)                     |        |
| 07/19/2023 14:06:34 | ATTN: Approval Required for OA (AAK04173-301)                     |        |
| 07/19/2023 14:00:39 | ATTN: Approval Required for OA (AAK00744-301)                     |        |
| 07/17/2023 15:55:09 | ATTN: Approval Required for OA (AMI20020-0)                       |        |
| 06/07/2023 10:11:39 | The approval process for Customer Request C1000626 was completed. |        |

# Figure 44. Notifications Landing Page

2. To open a notification, click on its row. OASIS opens the notification in a new window (see Figure 45).

| N      | otification: Notificatio         | n-1176742                                                                                                    | Ð      | 0 | More | $\sim$ |  |  |  |  |  |  |  |
|--------|----------------------------------|----------------------------------------------------------------------------------------------------|--------|---|------|--------|--|--|--|--|--|--|--|
| (0     | ptional): Notification De        | tails                                                                                                    |        |   | 5    |        |  |  |  |  |  |  |  |
| $\sim$ | General Info                     |                                                                                                    |        |   |      |        |  |  |  |  |  |  |  |
|        | Notification ID                  | Notification-1176742                                                                                                    |        |   |      |        |  |  |  |  |  |  |  |
|        | Notification<br>Subject          | ATTN: Approval Required for OA (AIL01523-300)                                                                             |        |   |      |        |  |  |  |  |  |  |  |
|        | Internal Recipient               | Stefanie Geaney                                                                                                    |        |   |      |        |  |  |  |  |  |  |  |
|        | Date Sent                        | 07/19/2023 15:26:06                                                                                                    |        |   |      |        |  |  |  |  |  |  |  |
|        | System<br>Organization           | \Organizations\General Services Administration\AB Codes\GENERAL SERVICES ADMINISTRATION\PUBLIC BUILDINGS SERVICE (FIELD C | FFICE) |   |      |        |  |  |  |  |  |  |  |
|        | System Geography                 |                                                                                                    |        |   |      |        |  |  |  |  |  |  |  |
|        | BIRT Report *<br>Export Type     | <ul> <li>PDF</li> <li>XLS</li> </ul>                                                                                      |        |   |      |        |  |  |  |  |  |  |  |
|        | Click Here if<br>Highlighted for | Real Estate Contract-AIL01523-300-1624978                                                                                 |        |   |      | _      |  |  |  |  |  |  |  |
| ~      | Message Content                  |                                                                                                    |        |   |      |        |  |  |  |  |  |  |  |
|        |                                  | ALFE BUILDING<br>ILLINOIS                                                                                                 |        |   |      |        |  |  |  |  |  |  |  |

Figure 45. Notification Example – OA Approval Required

3. The Notification provides General Information at the top. If there's an associated record (e.g., an OA), select **Click Here if Highlighted for Referenced Record** in the middle of the screen to open it. The **Message Content** section contains the message from GSA, plus additional identifying information.

| <ul> <li>Message Content</li> </ul>                                                                                                    |          |                  |                                                        |          |
|----------------------------------------------------------------------------------------------------|----------|------------------|--------------------------------------------------------|----------|
| GSA requires your agency's approval of OA (AIL01523-300). Timely approval of your OA will allow GSA to move forward with your occupancy project and avoid project delays. |          |                  |                                                        |          |
| If you have any questions, please contact Jared Davis or select Request Clarification.                                                                                    |          |                  |                                                        |          |
| AB Code: 4766<br>OA#: ALUISZ3-300<br>Location Code: IL0303<br>Location Name: METCALFE BUILDING<br>City, State: CHCAGO, ILLINOIS<br>OA Effective Date: 10/02/2022          |          |                  |                                                        |          |
|                                                                                                    |          |                  |                                                        |          |
| <ul> <li>Notification Documents</li> </ul>                                                                                                    |          |                  |                                                        |          |
| 4                                                                                                    | Document | Document         |                                                        | Revision |
| 🗶 Document Name 🔻                                                                                                    | Number 🗨 | Status 🗨         | File Name 🛡                                            | •        |
| C P e-Approval Snapshot - AIL01523 - 300 - 07-19-2023.pdf                                                                                                    |          | Work In Progress | Pre-Approval Snapshot - AIL01523 - 300 - 07-19-2023.pd | lf0.0    |
|                                                                                                    |          |                  |                                                        |          |

Figure 46. Notification Screen - Notification Documents Section

4. Further down the screen, if there are any documents attached to the notification, click the popout icon to open them.

| <b>N</b> | otifications        |                                                          | 5 | □ ▼<br>Delete |
|----------|---------------------|----------------------------------------------------------|---|---------------|
|          | Date                | Subject                                                  |   |               |
|          | 08/01/2023 15:56:31 | Your request for General Space (S1001269-0) was received |   |               |
|          | 07/26/2023 13:30:13 | Your request for General Space (S1001222-0) was received |   |               |
|          | 07/19/2023 15:26:06 | ATTN: Approval Required for OA (AIL01523-300)            |   |               |
|          | 07/19/2023 14:17:56 | ATTN: Approval Required for OA (AAL02173-301)            |   |               |
|          | 07/19/2023 14:17:22 | ATTN: Approval Required for OA (ATX06866-301)            |   |               |

### Figure 47. Bulk Delete Notifications

5. To delete notifications individually, click the **More** button in the upper right corner of the notification then click **Delete**. Notifications landing page. To delete multiple notifications at once, click the checkboxes to the left of the **Date** column on the Notifications Landing page, then click **Delete** in the upper right.

# 4: Request a Release of Space

Customers wishing to release space must submit a request in OASIS. OASIS provides full tracking of the request and ensure OA billing is stopped when moveout is confirmed. GSA is unable to accept releases of space via any means other than OASIS. GSA is also unable to submit requests to release space on a customer's behalf. This chapter describes the steps to complete the release of space request.

Customers have the right to return space to GSA prior to OA expiration under the following conditions, as described in the Pricing Desk Guide Chapter 5:

- There is no longer need for the space.
- The space is designated as cancelable\*.
- The space is in marketable blocks.
- In lease OAs, the agency is at least 16 months into the OA term.

# \*Non-cancelable space can still be released once required conditions are met

To release space in leased OAs, 4 months' notice is required. To release space in owned OAs, no notice is required, only the time needed for PBS to determine the above conditions are met. Parking and antennas do not require 4-month notice and can be released on request. Note that repayments may be required in OAs that had concessions such as free rent or broker commission credits, GSA-installed improvements, or tenant improvements. Refer to the latest edition of the Pricing Desk Guide for complete information on customer release of space rights.

When your request to release space is accepted, you receive a notification in OASIS. After the space is determined to have been vacated, GSA confirms move out and the OA stops billing for the returned space.

Check the status of your request at any time by visiting **In Progress Customer Requests** from the **Home** page and filtering the Request Class for Reduce Space.

# Before you start:

- Gather information: OA number, whether it is a leased or owned occupancy, target release effective date, if a partial release of space, specific identifiers of the space to be released (e.g., room numbers)
- Gather documents: such as marked up floorplans identifying space to be released, if applicable

| 0 A S I S                                                                                                    |     |                                                                                             |               |                      | í (            |
|----------------------------------------------------------------------------------------------------|-----|---------------------------------------------------------------------------------------------|---------------|----------------------|----------------|
| Home                                                                                                    |     |                                                                                             | 😤 Personalize | 🖸 Open In New Window | ★ My Bookmarks |
| Reminders                                                                                                    | •   | Security Notation                                                                           |               |                      | □ ▼            |
| <ul><li>9 - Action Items</li><li>9 - Notifications</li></ul>                                                     |     | Customer Requests<br>Submit Request<br>228 - Draft Requests                                 |               |                      |                |
| Reminders - Customer<br>1953 - Leased OAs Expiring in 18 Months<br>130 - Owned OAs Vacate Date in 18 Months<br>2 | □ ▼ | 382 - In Progress Requests                                                                  |               |                      |                |
| Related Links - Requests All Customer Requests                                                                   | •   | OAs and Locations OAs                                                                       |               |                      |                |
| Related Links - OAs and Locations<br>All OAs C<br>All Scenario Plans C                                           | □ ▼ | Image: Scenario Plans         Image: Scenario Plans         Image: Ordering Official Editor |               |                      |                |
|                                                                                                    |     | Compare OA Versions                                                                         |               |                      |                |

# Figure 48. Home Page

1. From the Home page, click Submit Request. OASIS displays the Submit Request form.

| Hom    | e /                 |                                 |                         |                |                     |                       |                |          |   |
|--------|---------------------|---------------------------------|-------------------------|----------------|---------------------|-----------------------|----------------|----------|---|
| Sub    | mit Request         |                                 |                         | G Prin         | t 🖸 Open In New Wir | ndow 🛛 🏠 Add to Bookm | narks 🛛 🛨 My B | ookmarks | 3 |
|        |                     |                                 |                         |                |                     |                       |                |          |   |
|        |                     |                                 |                         | Save           | Save & Close        | Submit Request        | Delete         | ×        |   |
|        |                     |                                 |                         |                |                     |                       |                |          |   |
| $\sim$ | General             |                                 |                         |                |                     |                       |                |          |   |
|        | Request ID          | C1000822                        | Service<br>Request      | Reduce Space   | Status              | Draft                 |                |          |   |
| _      |                     |                                 |                         |                |                     |                       |                |          |   |
| $\sim$ | Details             |                                 |                         |                |                     |                       |                |          |   |
|        | ОА Туре 🔺           | Leased                          | Request is              | e for 🔹 🔍 Me   |                     |                       |                |          |   |
|        | од туре             | O Owned                         | Request is              | O Someone Else |                     |                       |                |          |   |
| ~      | Service Reques      | t                               |                         |                |                     |                       |                |          |   |
|        |                     |                                 |                         |                |                     |                       | G ±            | ŝ        | 1 |
|        | Name                | Description                     |                         |                |                     |                       |                |          |   |
| 0      | Billing Question    | Ask a question about my bill    |                         |                |                     |                       |                | •        |   |
| ۲      | Reduce Space        | Initiated by the customer to st | tart reduction in space | action         |                     |                       |                | -        |   |
| lter   | ns per page: 10     | ✓ 1 - 2 of 2 items              |                         |                |                     | 1 0                   | f 1 pages      | •        |   |
| ~      | Existing OA         |                                 |                         |                |                     | Find                  | Remove         |          |   |
|        | OA ID               |                                 |                         | OA Name        |                     |                       |                |          |   |
|        | Primary<br>Location |                                 |                         |                |                     |                       |                | _        |   |
|        | Address             |                                 |                         | City           |                     |                       |                |          | • |

# Figure 49. Request Form

2. In the **Details** section, select whether the OA is **Leased** or **Owned**, and whether the request is for you or someone else in your office (if it's for someone else, see the next steps). In the **Service Request** section, select **Reduce Space**.

| Details     Cleased     A Type      Owned | <ul> <li>★ Request is for</li> <li>Omeone Else</li> <li>Omeone Else</li> </ul> |      |
|-------------------------------------------|--------------------------------------------------------------------------------|------|
| Requested For      Name Logan Noll        |                                                                                | 3 00 |
| Work Phone<br>Email logan.noll@gsa.gov    |                                                                                |      |
| Requested By  Name Logan Noll  Work Prone |                                                                                |      |
| Email logan.noll@gsa.gov                  |                                                                                |      |

#### Figure 50. "Requested For" Section

|       |          |                         |             |                 |                      |            |           | 3 ок 🗸                         | Cancel $\times$ |
|-------|----------|-------------------------|-------------|-----------------|----------------------|------------|-----------|--------------------------------|-----------------|
| Emplo | oyees, C | onsultants and External | Contacts Li |                 |                      |            | Арр       | ly Filters Clear Filters 🕃     | ☆ ⊻             |
|       | !        | Name                    | First Name  | Functional Role | eMail                | Work Phone | Last Name | Primary Organization           | Primary         |
|       | _        |                         |             |                 |                      |            |           |                                | Cont            |
| 0     |          | Allison Heck            | Allison     |                 | allison.heck@gsa.gov |            | Heck      | Organizations\General Service. |                 |

Figure 51. "Requested For" Selection Screen

If you choose Someone Else in the previous step, the Requested For section displays. Use the magnifying glass on the far right of the screen (Figure 50) to see a list of all users in your agency/bureau code (Figure 51). Click the radio button to the left of the name, then click OK ✓ near the top right to close the popup. The selected name now appears in the Requested For section.

| <ul> <li>Service Request</li> </ul> |                                                              |         |   |          |        |   |
|-------------------------------------|--------------------------------------------------------------|---------|---|----------|--------|---|
|                                     |                                                              |         |   |          | G ±    | ŝ |
| Name                                | Description                                                  |         |   |          |        |   |
| O Billing Question                  | Ask a question about my bill                                 |         |   |          |        | • |
| Reduce Space                        | Initiated by the customer to start reduction in space action |         |   |          |        | - |
| Items per page: 10                  | ✓ 1 - 2 of 2 items                                           |         |   | 1 of 1 p | ages   | Þ |
| <ul> <li>Existing OA</li> </ul>     |                                                              |         | 4 | Find     | Remove |   |
| OA ID                               |                                                              | OA Name |   |          |        |   |
| Primary<br>Location                 |                                                              |         |   |          |        |   |
| Address                             |                                                              | City    |   |          |        |   |

Figure 52. Request Form

4. In the Existing OA section, click Find to link the OA to the request. OASIS presents you a list of your agency's leased or owned OAs, depending on your choice in Step 2.

| Tena       | ant OAs  |          |             |                                    |              |                      | Apply                    | Filters Clear | OK ✓ Cancet ×<br>Filters 🕄 👱 🕸 |
|------------|----------|----------|-------------|------------------------------------|--------------|----------------------|--------------------------|---------------|--------------------------------|
|            | ID       | Name     | Location ID | Address                            | City         | StateProv            | Tenant                   | Region        | Occupancy Agreement Typ        |
|            | Contains |          |             |                                    |              |                      |                          |               | Contains                       |
| $\odot$    | ADC00005 | ADC00005 | DC0011      | 2 MASSACHUSETTS AVE NE             | WASHINGTON   | DISTRICT OF COLUMBIA | PUBLIC BUILDINGS SERVICE | 11            | Leased                         |
| 0          | AGA00403 | AGA00403 | GA1007      | 100 Alabama St SW                  | ATLANTA      | GEORGIA              | PUBLIC BUILDINGS SERVICE | 04            | Leased                         |
| $\bigcirc$ | AGA03448 | AGA03448 | GA1007      | 100 Alabama St SW                  | ATLANTA      | GEORGIA              | PUBLIC BUILDINGS SERVICE | 04            | Leased                         |
| $\bigcirc$ | AGA04276 | AGA04276 | GA2302      | 300 MULBERRY ST                    | MACON        | GEORGIA              | PUBLIC BUILDINGS SERVICE | 04            | Leased                         |
| $\bigcirc$ | AGU00584 | AGU00584 | GU7008      | W Soledad Ave 520 WEST SOLEDAD AVE | HAGATNA      | GUAM                 | PUBLIC BUILDINGS SERVICE | 09            | Leased                         |
| $\bigcirc$ | AIA02799 | AIA02799 | IA1543      | 800 2nd St SE City Lot 44          | CEDAR RAPIDS | IOWA                 | PUBLIC BUILDINGS SERVICE | 06            | Leased                         |

## Figure 53. Find OA List

5. OASIS displays a list of your agency's OAs. Select the radio button to the left of the applicable OA, then click OK ✓ near the top right to close the window. OASIS updates the Existing OA and Existing Documents sections.

| ~    | Existing OA                                                |         |                                                                           |                  |                 |          | 5          | Find   | Remove   |   |
|------|------------------------------------------------------------|---------|---------------------------------------------------------------------------|------------------|-----------------|----------|------------|--------|----------|---|
|      | OA ID                                                      | C       | ADC00005                                                                  |                  | OA Name         | 2        | ADC00005   |        |          |   |
|      | Primary Location                                           | CŽ      | \Locations\POSTAL SQUARE                                                  |                  |                 |          |            |        |          |   |
|      | Address                                                    | CZ      | 2 MASSACHUSETTS AVE NE                                                    |                  | City            | 2        | WASHINGTON |        |          | _ |
|      | State/Province                                             | 2       | DISTRICT OF COLUMBIA                                                      |                  | Region          | C        | 11         |        |          | _ |
| ~    | Existing Docume                                            | ents    |                                                                           |                  |                 |          |            |        | G 🕹      | ŵ |
| Doc  | ument Name                                                 |         | Document Number                                                           | Document Status  | Rev Revision Da | ite      |            |        |          |   |
| Pre- | Approval Snapshot - A                                      | DC000   | 05 - 300 - 03-14-2023.pdf                                                 | Work In Progress | 0.0 03/14/2023  | 01:22 PI | M          |        |          | * |
| lter | ns per page: 10                                            | ~       | 1 - 1 of 1 items                                                          |                  |                 |          |            | 1 of 1 | pages    |   |
| ~    | Reduce Space D<br>Actual square footage to<br>Release Type |         | esed will be calculated by GSA<br>★ ○ Full Release 6<br>● Partial Release |                  | Effective Date  |          | 6 *        |        | <u> </u> | < |
| ^    | Spaces to Relea                                            | se      |                                                                           |                  |                 |          |            | Find   | Remove   |   |
| ^    | Parking, Antenn                                            | as, & Z | Zero Sqft Items to Release                                                |                  |                 |          |            | Find   | Remove   |   |

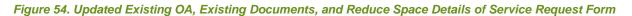

- 6. In the Reduce Space Details section, select either Full Release or Partial Release and enter the expected Effective Date of the release.
  - Select **Full Release** if you would like to release all the square footage, parking, antennas, etc. associated with the OA and close it. Go to **Step 7**.
  - Select **Partial Release** if you would like to release only a portion of the OA. Go to **Step <u>11</u>**.

| <ul> <li>Reduce Space Detai</li> </ul>   | ls                                |                |                     |                 |              |              |               |                  |       |     |
|------------------------------------------|-----------------------------------|----------------|---------------------|-----------------|--------------|--------------|---------------|------------------|-------|-----|
| Actual square footage to be r            | eleased will be calculated by GSA |                |                     |                 |              |              |               |                  |       |     |
| Release Type                             | ★ ● Full Relea:<br>○ Partial Rel  |                |                     | Effective Date  |              | * 12/02/2023 |               |                  | Ë     | ×   |
| <ul> <li>Spaces to Release</li> </ul>    |                                   |                |                     |                 |              |              |               |                  |       |     |
|                                          |                                   |                |                     |                 |              |              | Apply Filte   | rs Clear Filters | G :   | ⊻ 🕸 |
| Space ID                                 | Space Name                        | Space Class    | Area                | Parent Building | Parent Floor |              |               |                  |       |     |
| Contains                                 | Contains                          | Contains       | Equals              | Contains        | Contains     |              |               |                  |       |     |
| 1070220                                  | 35412                             | INS            | 2182.3 square-feet  | POSTAL SQUARE   | Basement 001 |              |               |                  |       |     |
| 1070227                                  | 40712                             | FDS            | 173.14 square-feet  | POSTAL SQUARE   | Floor 001    |              |               |                  |       |     |
| 1070231                                  | 40711                             | PTL            | 91.26 square-feet   | POSTAL SQUARE   | Basement 001 |              |               |                  |       |     |
| 1070239                                  | 16095                             | ТТО            | 2994.96 square-feet | POSTAL SQUARE   | Floor 001    |              |               |                  |       | -   |
| Items per page: 10 🗸                     | 1 - 4 of 4 items                  |                |                     |                 |              |              |               | 1 of 1           | pages | < → |
| <ul> <li>Parking, Antennas, 8</li> </ul> | & Zero Sqft Items to Release      |                |                     |                 |              |              |               |                  |       |     |
|                                          |                                   |                |                     |                 |              |              | Apply Filters | Clear Filters 😋  | * 2   | ± © |
| ID                                       | Name                              | Asset Category | Spec Name           | Primary Locatio | n            |              |               |                  |       |     |
|                                          |                                   |                |                     |                 |              |              |               |                  |       |     |
| EQ-1012179                               | STPK00001                         | 01 - Assigned  | Structured Parking  | \Locations\POS  | TAL SQUARE   |              |               |                  |       | -   |
| EQ-1012183                               | STPK00002                         | 01 - Assigned  | Structured Parking  | \Locations\POS  | TAL SQUARE   |              |               |                  |       |     |
| EQ-1012186                               | STPK00003                         | 01 - Assigned  | Structured Parking  | \Locations\POS  | TAL SQUARE   |              |               |                  |       |     |
| EQ-1012189                               | STPK00004                         | 01 - Assigned  | Structured Parking  | \Locations\POS  | TAL SQUARE   |              |               |                  |       | -   |

# Figure 55. Reduce Space Details

7. After you select Full Release, OASIS displays the OA's associated spaces and zero square foot items under the Spaces to Release and Parking, Antennas, & Zero Sqft Items to Release sections.

| ~ | Describ | be Your Request |                 |                 |                    |               |           |                               |   |
|---|---------|-----------------|-----------------|-----------------|--------------------|---------------|-----------|-------------------------------|---|
|   |         |                 | 8               |                 |                    |               |           |                               | 9 |
| ~ | Related | d Documents     |                 |                 |                    |               |           | Remove Upload                 |   |
|   |         |                 |                 |                 |                    |               |           | Apply Filters Clear Filters 😋 | ŵ |
|   | !       | Document Name   | Document Number | Document Status | Revision           | Revision Date | File Name |                               |   |
|   |         |                 |                 |                 | No data to display |               |           |                               | + |

Figure 56. Describe Your Request and Related Documents Sections

- 8. In the **Describe Your Request** section, enter a description of your release; this field is mandatory.
- 9. To add drawings or other documentation, in the **Related Documents** section click **Upload** at the far right, then locate and upload your file. To remove a document you've already uploaded, click the checkbox next to the document, then click the **Remove** button.

| Home /       |          |                    |              |                      |                     |               |          |
|--------------|----------|--------------------|--------------|----------------------|---------------------|---------------|----------|
| Submit Reque | est      |                    | 合 Pr         | int 🖸 Open In New Wi | ndow 🔗 Add to Bookr | marks 👚 My Bo | ookmarks |
|              |          |                    |              |                      |                     |               | - C. L   |
|              |          |                    | Save         | Save & Close         | Submit Request      | Delete        | ×        |
|              |          |                    |              |                      |                     |               |          |
| ∨ General    |          |                    |              |                      |                     |               |          |
| Request ID   | C1000822 | Service<br>Request | Reduce Space | Status               | Draft               |               | .        |

# Figure 57. Submit Request Top Menu

10. Click Submit Request at the top of the screen to send the request to GSA for review; go to Step <u>17</u> for steps to track the request to release space after it has been submitted. To cancel the request, click Delete (note: a request cannot be canceled after it has been submitted). To save the request and continue working or to save it to complete later, click Save or Save & Close.

| ~      | Reduce Space Details                    |                       |                |           |                |                |            |               |               |         |    |   |
|--------|-----------------------------------------|-----------------------|----------------|-----------|----------------|----------------|------------|---------------|---------------|---------|----|---|
|        | Actual square footage to be released wi |                       |                |           |                |                |            |               |               |         |    |   |
|        | Release Type                            | Full Release          | 11             |           | Effective Da   | ate            | 12/02/2023 | 3             |               | Ë       | ×  |   |
|        |                                         | Partial Release       |                |           |                |                |            |               |               | _       |    |   |
| $\sim$ | Spaces to Release                       |                       |                |           |                |                |            | 13            | Find          | Remov   | re |   |
|        |                                         |                       |                |           |                |                |            | Apply F       | Filters Clear | Filters | G  | ŝ |
|        | Space ID                                | Space Name            | Space Class    | Area Pa   | rent Building  | Parent Floor   |            |               |               |         |    |   |
|        |                                         |                       |                | No dat    | ta to display  |                |            |               |               |         |    | * |
|        |                                         |                       |                |           |                |                |            |               |               |         |    |   |
| ~      | Parking, Antennas, & Zero S             | offt Items to Release |                |           |                |                |            |               | Find          | Remov   | 'e |   |
|        |                                         |                       |                |           |                |                |            | Apply Filters | Clear Filters | G       | ¢١ | ŝ |
|        | ID                                      | Name                  | Asset Category | Spec Name | Pr             | imary Location |            |               |               |         |    |   |
|        |                                         |                       |                | No dat    | ita to display |                |            |               |               |         |    | ÷ |
|        |                                         |                       |                |           |                |                |            |               |               |         |    |   |
| ~      | Describe Your Request                   | 12                    |                |           |                |                |            |               |               |         |    |   |
|        |                                         |                       |                |           |                |                |            |               |               |         |    |   |
|        |                                         |                       |                |           |                |                |            |               |               |         |    |   |
|        |                                         |                       |                |           |                |                |            |               |               |         |    |   |

Figure 58. Partial Release of Space - Spaces to Release Section

- 11. If you select **Partial Release**, you can identify the space to release either by describing it (**Step 12**) or by selecting specific spaces identified in the OA (**Step 13**).
- 12. In the Describe Your Request section, provide a clear description of the space to be released. For example: the entire third floor, rooms 110-115, the conference rooms and offices in suite 417. There may be additional communication with GSA to confirm the exact space to be released. Go to Step <u>16</u> to continue the request.
- **13.** To select the spaces to release, click **Find** in the top right corner of the **Spaces to Release** section. OASIS displays a popup with all the spaces in the OA.

| Space to Release 14 |          | 14 |            |             |                     |                 |              | 14 | ок ✓ | Cancel ×<br>业 稔 |
|---------------------|----------|----|------------|-------------|---------------------|-----------------|--------------|----|------|-----------------|
|                     | Space ID |    | Space Name | Space Class | Area                | Parent Building | Parent Floor |    |      |                 |
|                     | 1070220  |    | 35412      | INS         | 2182.3 square-feet  | POSTAL SQUARE   | Basement 001 |    |      | <b>^</b>        |
|                     | 1070227  |    | 40712      | FDS         | 173.14 square-feet  | POSTAL SQUARE   | Floor 001    |    |      |                 |
|                     | 1070231  |    | 40711      | PTL         | 91.26 square-feet   | POSTAL SQUARE   | Basement 001 |    |      |                 |
|                     | 1070239  |    | 16095      | TTO         | 2994.96 square-feet | POSTAL SQUARE   | Floor 001    |    |      |                 |

Figure 59. Select Spaces to Release Screen

14. Select the records to release by clicking on the checkboxes to the left, then clicking OK ✓ at the top right of the popup. OASIS closes the popup and adds the selected records to the Spaces to Release section. Follow the same steps in the Parking, Antennas, & Zero Sqft Items to Release section as needed. If the OA does not have these types of spaces, the section is blank.

| ~    | Spaces to Release      |                            |                |                    |                                                                                    |                                                                                    | Find          | Remove  |          |
|------|------------------------|----------------------------|----------------|--------------------|------------------------------------------------------------------------------------|------------------------------------------------------------------------------------|---------------|---------|----------|
|      |                        |                            |                |                    |                                                                                    | Apply Filters                                                                      | Clear Filters | G       | ± ©      |
|      | Space ID               | Space Name                 | Space Class    | Area               | Parent Building                                                                    | Parent Floor                                                                       |               |         |          |
|      |                        |                            |                |                    |                                                                                    |                                                                                    |               |         |          |
|      | 1001184                | 2686881                    | ADP            | 69.09 square-feet  | ANCHORAGE NEW FEDERAL BLDG & JAMES M. FITZGERALD U                                 | Floor 001                                                                          |               |         | <b>^</b> |
|      | 1001186                | 2686872                    | FDS            | 232.05 square-feet | ANCHORAGE NEW FEDERAL BLDG & JAMES M. FITZGERALD U                                 | Floor 001                                                                          |               |         |          |
|      | 1001190                | 2687039                    | TTO            | 353.69 square-feet | ANCHORAGE NEW FEDERAL BLDG & JAMES M. FITZGERALD U                                 | Floor 001                                                                          |               |         |          |
|      | 1001187                | 2687041                    | TTO            | 212.85 square-feet | ANCHORAGE NEW FEDERAL BLDG & JAMES M. FITZGERALD U                                 | Floor 001                                                                          |               |         |          |
|      | 1001189                | 2687040                    | TTO            | 157.12 square-feet | ANCHORAGE NEW FEDERAL BLDG & JAMES M. FITZGERALD U                                 | Floor 001                                                                          |               |         |          |
|      | 1001191                | 2686776                    | TTO            | 91.88 square-feet  | ANCHORAGE NEW FEDERAL BLDG & JAMES M. FITZGERALD U                                 | Floor 001                                                                          |               |         | -        |
| Item | s per page: 10 ∨       | 1 - 6 of 6 items           |                |                    |                                                                                    |                                                                                    | 1 of 1        | pages   |          |
| ~    | Parking, Antennas, & 2 | Zero Sqft Items to Release |                |                    |                                                                                    |                                                                                    | Find          | Remove  |          |
|      |                        |                            |                |                    | Арр                                                                                | ly Filters Cle                                                                     | ar Filters 🕄  | ţ٩      | ± ©      |
|      | ID                     | Name                       | Asset Category | Spec Name          | Primary Location                                                                   |                                                                                    |               |         |          |
|      | Contains               |                            |                |                    |                                                                                    |                                                                                    |               |         |          |
|      | EQ-1324897             | 4249317                    | 01 - Assigned  | Structured Parking | \Locations\FED BLDG-USCH\ANCHORAGE NEW FEDERAL B                                   | LDG & JAMES M                                                                      | FITZGERALD US | S CTHSE | •        |
|      | EQ-1070139             | 4249318                    | 01 - Assigned  | Structured Parking | \Locations\FED BLDG-USCH\ANCHORAGE NEW FEDERAL B                                   | \Locations\FED BLDG-USCH\ANCHORAGE NEW FEDERAL BLDG & JAMES M. FITZGERALD US CTHSE |               |         |          |
|      | EQ-1453015             | 4249338                    | 01 - Assigned  | Structured Parking | \Locations\FED BLDG-USCH\ANCHORAGE NEW FEDERAL BLDG & JAMES M. FITZGERALD US CTHSE |                                                                                    |               |         |          |
| ltem | s per page: 10 🗸       | 1 - 3 of 3 items           |                |                    |                                                                                    |                                                                                    | of 1          | pages   |          |

### Figure 60. Spaces to Release – Populated

- 15. OASIS lists your selection in the Spaces to Release section (see Figure 60). If you need to remove a space or zero sqft item from the release request, select the checkbox next to the item in either the Spaces to Release or the Parking, Antennas, & Zero Sqft Items to Release sections and select Remove in the upper right corner of the applicable section.
- 16. Proceed with Steps 8, 9, and 10 above to describe your request, add drawings or other documentation, and submit.

| - General                                                |                                         |                     |    |                                 |
|----------------------------------------------------------|-----------------------------------------|---------------------|----|---------------------------------|
| Request ID C1000146                                      | Service Request Reduce Space            | Status GSA Approved | 17 | Process Status Updates Complete |
| <ul> <li>Details</li> </ul>                              |                                         |                     |    |                                 |
| ● Leased<br>★ OA Type ◎ Owned                            | ● Me<br>★ Request is for ○ Someone Else |                     |    |                                 |
| <ul> <li>Requested By</li> </ul>                         |                                         |                     |    |                                 |
| Name Logan Noll                                          |                                         |                     |    |                                 |
| Work Phone                                               |                                         |                     |    |                                 |
| Email                                                    |                                         |                     |    |                                 |
| * Update Square Footage                                  |                                         |                     |    |                                 |
| <ul> <li>Existing OA</li> </ul>                          |                                         |                     |    |                                 |
| OAID ACA00292                                            |                                         | OA Name ACA00292    |    |                                 |
| Primary Location \Locations\FEDERAL BUILDING - 801 I ST. |                                         |                     |    |                                 |
| Address 333 C Street                                     |                                         | City ACTON          |    |                                 |
| State/Province CALIFORNIA                                |                                         | Region 09           |    |                                 |
| <ul> <li>Existing Documents</li> </ul>                   |                                         |                     |    |                                 |
|                                                          |                                         |                     |    | $C \Leftrightarrow T$           |

Figure 61. Approved Release of Space Request

17. After you submit your request, it's routed to GSA for review. You can monitor the request's progress via the In Progress Requests link on your Home page. Use the filters to list all your agency's Reduce Space requests. You will see various statuses, depending on whether the space is cancelable and whether it's owned or leased. All requests go through a Pricing Policy review to confirm the release meets the basic policy criteria (status: GSA confirmed). Owned releases of space go through GSA's Spatial Data Management team to validate space and square footages (status: SDM verified).

When GSA approves the request, you receive a notification and its status updates to **GSA Approved**. From there, it is important to update your GSA Project Manager if there is any change in your move out date. The request does not move to a **Completed** status until move out date is confirmed.

| <ul> <li>Request Rejected</li> </ul>                              |                                                                      |                 |
|-------------------------------------------------------------------|----------------------------------------------------------------------|-----------------|
| Rejection Comment Rejection details are entered here              |                                                                      |                 |
|                                                                   |                                                                      | C & ¥           |
| Reason                                                            |                                                                      |                 |
| Space is not marketable                                           |                                                                      | *<br>*          |
| Items per page: 10 v 1 - 1 of 1 items                             |                                                                      | 1 of 1 pages    |
| - General                                                         |                                                                      |                 |
| Request ID C1000220                                               | Service Request Reduce Space                                         | Status Rejected |
| <ul> <li>Details</li> </ul>                                       |                                                                      |                 |
| <ul> <li>○ Leased</li> <li>★ OA Type </li> <li>● Owned</li> </ul> | <ul> <li>Me</li> <li>Request is for</li> <li>Someone Else</li> </ul> |                 |
| <ul> <li>Requested By</li> </ul>                                  |                                                                      |                 |
| Name Logan Noll                                                   |                                                                      |                 |
| Work Phone                                                        |                                                                      |                 |
| Email logan.noll@gsa.gov                                          |                                                                      |                 |
| <ul> <li>Existing OA</li> </ul>                                   |                                                                      |                 |
| OAID ACA00292                                                     | OA Name ACA00                                                        | 0292            |
| Primary Location \Locations\FEDERAL BUILDING - 801 I ST.          |                                                                      |                 |
| Address 333 C Street                                              | City ACTO                                                            | N               |

Figure 62. Release of Space Request - Rejected

**18.** If GSA rejects the request, the request status updates to **Rejected**. The reason(s) for rejection can be found on the **Notification**. In this example, the reason for rejection is that the space is not marketable.

# 5: View a Space Scenario Plan

Scenario plans are provided for projects that affect owned OAs. This includes space being released or expanded, entire floor renovations, and project planning for brand new space. For each situation, GSA's Spatial Data Management team creates a scenario plan to reflect these changes, which generates an associated design option and floor plan. Many design options may exist for one OA, especially during the project planning phase. Although you can view design options in OASIS, the communication of your preferred design option selection takes place outside of OASIS, with the project team. The selected design option becomes the basis of a new or modified OA, and that is where you see and approve the space.

| Home                                                                                    |     |                            | 🔶 Personalize | C Open In New Window | 🛨 My Bookmarks |
|-----------------------------------------------------------------------------------------|-----|----------------------------|---------------|----------------------|----------------|
| Reminders                                                                               | □ ▼ |                            |               |                      | □ ▼            |
| 9 - Action Items                                                                        |     | Customer Requests          |               |                      | □ ▼            |
| 9 - Notifications                                                                       |     | Submit Request             |               |                      |                |
| Reminders - Customer                                                                    | □ - | 228 - Draft Requests       |               |                      |                |
| 1953 - Leased OAs Expiring in 18 Months Ґ<br>130 - Owned OAs Vacate Date in 18 Months Ґ |     | 382 - In Progress Requests |               |                      |                |
| Related Links - Requests                                                                | □ - | OAs and Locations          |               |                      | □ ▼            |
| All Customer Requests Ґ                                                                 |     | OAs                        |               |                      |                |
| Related Links - OAs and Locations                                                       | □ ▼ | Scenario Plans             |               |                      |                |
| All OAs Ґ<br>All Scenario Plans Ґ                                                       |     | Ordering Official Editor   |               |                      |                |
|                                                                                         |     | Compare OA Versions        |               |                      |                |

Figure 63. Home Page

1. From the Home page, click Scenario Plans. OASIS displays a list of your agency's Active Agency Scenario Plans.

## Home /

# Active Agency Scenario Plans - My Organization

🖸 Open In New Window 🛛 🏠 Add to Bookmarks 🛨 My Bookmarks

| Active Agency Scenario Plan | s - My Or                    |                              |          | Apply Filters | Clear Filters | G    | $\overline{\mathbf{T}}$ | ŝ        |
|-----------------------------|------------------------------|------------------------------|----------|---------------|---------------|------|-------------------------|----------|
| ID                          | Name                         | Description                  | Status   |               |               |      |                         |          |
| Contains                    | Contains                     | Contains                     | Contains |               |               |      |                         |          |
| 1000000                     | Logan - Scenario Plan for 4  | This scenario plan in to mov | Draft    |               |               |      |                         | <b>A</b> |
| 1000002                     | New Space for 4766           |                              | Draft    |               |               |      |                         |          |
| 1000001                     | TODD BYRON SCENARIO          |                              | Draft    |               |               |      |                         |          |
| 1000003                     | New Space for 4766           |                              | Draft    |               |               |      |                         |          |
| 1000007                     | Scenario Plan to update Sp   |                              | Active   |               |               |      |                         |          |
| 1000010                     | NY0282 - 02 - Additional Re  |                              | Draft    |               |               |      |                         |          |
| 1000011                     | Scenario Plan for 4766 at C  |                              | Active   |               |               |      |                         |          |
| 1000335                     |                              |                              | Draft    |               |               |      |                         |          |
| 1000336                     |                              |                              | Draft    |               |               |      |                         |          |
| 1000342                     |                              |                              | Draft    |               |               |      |                         |          |
| 1000346                     |                              |                              | Draft    |               |               |      |                         |          |
| 1000364                     | Take over space on 6th floor | Take over space on 6th floor | Retired  |               |               |      |                         |          |
| 1000373                     | Testing Design Option upload | Testing Design Option upload | Draft    |               |               |      |                         |          |
| 1000374                     | Customer Reduce Space R      | Remove 107 SF of TTO on f    | Active   |               |               |      |                         |          |
| 1000378                     | Expand PBS (4766) space t    | Expand PBS (4766) space t    | Active   |               |               |      |                         |          |
| 1000390                     | Parking Undate               | Add 1 stall                  | Draft    |               |               |      |                         | Ŧ        |
| ltems per page: 50 🗸        | 1 - 17 of 17 items           |                              |          |               | 1 of 1 p      | ages | 4                       | •        |

# Figure 64. Active Agency Scenario Plans List

2. If needed, use the filters to find the desired scenario plan. Click anywhere on the line to open the plan.

| A    | gency Scenaric      | Plan:          | Festing Design Option upload - 100 | 0373                             |                |         |              |                      |               | ☆     | Ø                   | 0 |
|------|---------------------|----------------|------------------------------------|----------------------------------|----------------|---------|--------------|----------------------|---------------|-------|---------------------|---|
| ~    | General             |                |                                    |                                  |                |         |              |                      |               |       |                     |   |
|      | ID                  |                | 1000373                            | Status                           |                |         |              | Draft                |               |       |                     |   |
|      | Name                |                | Testing Design Option upload       |                                  |                |         |              |                      |               |       |                     | _ |
|      | Description         |                | Testing Design Option upload       |                                  |                |         |              |                      |               |       |                     | _ |
|      |                     |                |                                    |                                  |                |         |              |                      |               |       |                     |   |
| _    |                     |                |                                    |                                  |                |         |              |                      |               |       |                     |   |
| ~    | Customer O          | rganiza        | ation                              |                                  |                |         |              |                      |               |       |                     |   |
|      | Name                |                | PUBLIC BUILDINGS SERVICE (FIEL     | D OFFICE)                        |                |         |              |                      |               |       |                     | _ |
|      | Hierarchy Pat       | h              | \Organizations\General Services Ad | ministration\AB Codes\GENERAL SI | ERVICES ADMINI | STRATIO | N\PUBLIC BUI | LDINGS SERVICE (FIEL | D OFFICE)     |       |                     | _ |
| ~    | Existing OA         |                |                                    |                                  |                |         |              |                      |               |       |                     |   |
|      | OA ID               | 63             | AMI04976                           |                                  | OA Name        | C       | AMI04976     | 5                    |               |       |                     |   |
|      | Primary<br>Location | C <sup>2</sup> | \Locations\MCNAMARA FACILITY\P     | V MCNAMARA F B                   |                |         |              |                      |               |       |                     | _ |
|      | Address             | 2              | 477 MICHIGAN AVE                   |                                  | City           | C       | DETROIT      |                      |               |       |                     |   |
|      | State/Provin        | <b>C</b> 7     | MICHIGAN                           |                                  | Region         | CZ      | 05           |                      |               |       |                     | _ |
| ~    | Design Opti         | ons            |                                    |                                  |                |         |              |                      |               |       |                     |   |
|      |                     |                |                                    |                                  |                |         |              | Apply Filters        | Clear Filters | G     | $\overline{\gamma}$ | ŵ |
| ID   |                     |                | Name                               | Description                      |                |         |              |                      |               |       |                     |   |
| С    | ontains             |                | Contains                           | Contains                         |                |         |              |                      |               |       |                     |   |
| 1000 | 0432                |                | Testing Design Option upload       | Testing Design Option upload     | _ 3 _          |         |              |                      |               |       |                     | * |
| 1000 | 0433                |                | Testing Design Option uploa        | Testing Design Option upload 2   | 5              |         |              |                      |               |       |                     | - |
| lter | ms per page: 1      | 0 ~            | 1 - 2 of 2 items                   |                                  |                |         |              |                      | 1 of 1 p      | bages | -                   | • |

Figure 65. Agency Scenario Plan

3. The Scenario Plan displays general information, including existing OA information if relevant. To view the individual design options, scroll to the bottom of the screen and click anywhere on the line. OASIS opens the design option.

| D      | Design Option: 1000433 - Testing Design Option upload 2 |            |                                 |                                                                                                    |               |           |             |             |        |               |               |     |   |
|--------|---------------------------------------------------------|------------|---------------------------------|----------------------------------------------------------------------------------------------------|---------------|-----------|-------------|-------------|--------|---------------|---------------|-----|---|
| G      | eneral N                                                | lotes &    | Documents 4                     |                                                                                                    |               |           |             |             |        |               |               |     |   |
| (Re    | equired):                                               |            |                                 |                                                                                                    |               |           |             |             |        |               |               |     |   |
| $\sim$ | General                                                 |            |                                 |                                                                                                    |               |           |             |             |        |               |               |     |   |
|        | ID                                                      | _          | 1000433                         |                                                                                                    | Status        |           |             |             | 0      | Draft         |               |     |   |
|        | Name                                                    | *          | Testing Design Option upload 2  |                                                                                                    |               |           |             |             |        |               |               |     | _ |
|        | Description                                             |            | Testing Design Option upload 2  |                                                                                                    |               |           |             |             |        |               |               |     |   |
|        |                                                         |            |                                 |                                                                                                    |               |           |             |             |        |               |               |     |   |
| -      |                                                         | -          |                                 |                                                                                                    |               |           |             |             |        |               |               |     |   |
| ~      | Customer Org                                            | anizati    |                                 |                                                                                                    |               |           |             |             |        |               |               |     |   |
|        | Name                                                    | -          | PUBLIC BUILDINGS SERVICE (FI    | ELD OFFICE)                                                                                                    |               |           |             |             |        |               |               |     | - |
|        | Hierarchy Path                                          | -          | \Organizations\General Services | Organizations\General Services Administration\AB Codes\GENERAL SERVICES ADMINISTRATION\PUBLIC BUILDINGS SERVICE (FIELD OFFICE) |               |           |             |             |        |               |               |     | - |
| ~      | Existing OA                                             |            |                                 |                                                                                                    |               |           |             |             |        |               |               |     |   |
|        | OA ID                                                   | <b>C</b> 2 | AMI04976                        |                                                                                                    |               | OA Name   | 2           | AMI04976    |        |               |               |     |   |
|        | Primary<br>Location                                     | C2         | \Locations\MCNAMARA FACILITY    | '\P V MCNAMARA F B                                                                                                    |               |           |             |             |        |               |               |     | _ |
|        | Address                                                 | []         | 477 MICHIGAN AVE                |                                                                                                    |               | City      | Ľ           | DETROIT     |        |               |               |     |   |
|        | State/Province                                          | C2         | MICHIGAN                        |                                                                                                    |               | Region    | 2           | 05          |        |               |               |     |   |
| ~      | Available Floo                                          |            |                                 |                                                                                                    |               |           |             |             |        |               |               |     |   |
|        |                                                         |            |                                 |                                                                                                    |               |           |             |             |        |               |               |     |   |
| $\sim$ | Planned Floor                                           | S          |                                 |                                                                                                    |               |           |             |             |        |               |               |     |   |
|        |                                                         |            |                                 |                                                                                                    |               |           |             |             |        | Apply Filters | Clear Filters | G ₹ | ŝ |
| Nam    |                                                         |            | ID                              | Gross Area                                                                                                    | Rentable Area |           | Usable Area |             | Status |               |               |     |   |
|        | r 006-Testing Desig                                     | -          | Testing Design Option uploa     | 36486.67 square-feet                                                                                                    | 33963.59 sq   | uare-feet | 33963.59 s  | square-feet | Draft  |               |               |     | - |
| Iten   | ns per page: 10                                         | ~          | 1 - 1 of 1 items                |                                                                                                    |               |           |             |             |        |               | 1 of 1 page   | 2S  | • |

### Figure 66. Design Option, Upper Screen

4. The design option contains similar information to the Scenario Plan, plus details about relevant floors and zero square footage items such as parking and antennas at the bottom of the screen (not shown). To view associated floorplans, click the **Notes & Documents** tab at the top.

|    | Design Option: 1000433 - Testing Design Option upload 2 |             |                     |                     |                  |                    |   |                     |               |                |          | 0               | × |
|----|---------------------------------------------------------|-------------|---------------------|---------------------|------------------|--------------------|---|---------------------|---------------|----------------|----------|-----------------|---|
|    | General                                                 | Notes & D   | Documents           |                     |                  |                    |   |                     |               |                |          |                 |   |
|    | (Optional): Refere                                      | nce related | documents or review | comments to the rec | ord.             |                    |   |                     |               |                |          |                 |   |
| ~  | ✓ Comments                                              |             |                     |                     |                  |                    |   |                     |               |                |          |                 |   |
|    |                                                         |             |                     |                     |                  |                    |   |                     | Apply Filte   | ers Clear F    | ilters   | G               | Ø |
| 1  | Comment                                                 | Туре        | Created By          | Reference Date      | Comment          |                    |   |                     |               |                |          |                 |   |
|    |                                                         |             |                     |                     |                  | No data to display |   |                     |               |                |          |                 | + |
| ~  | Related Do                                              | cuments     |                     |                     |                  |                    |   |                     |               |                |          |                 |   |
|    |                                                         |             |                     |                     |                  |                    |   |                     | Apply Filters | Clear Filters  | G        | $\underline{+}$ | Ø |
| 1  | Document                                                | Name        | Docume              | nt Number           | Document Status  | Revision           | _ | Revision Date       | File Name     |                |          |                 |   |
|    | 20230710                                                | CO0515 F0   | 01 D                |                     | Work In Progress | 0.0                | 5 | 07/13/2023 10:02:06 | 20230710 CO   | )515 F001 Desi | gn Optic | on              |   |
| It | Items per page: 20 v 1 - 1 of 1 items                   |             |                     |                     |                  |                    |   |                     |               | 1 of 1 p       | oages    | 4               | × |

## Figure 67. Design Option Notes & Documents Tab

5. Comments from GSA appear in the top part of the screen, and any associated documents, including the floorplan, appear in the lower portion of the screen. Click anywhere on the document row to open it. OASIS opens the document in a separate window (see Figure 68). From here you can zoom in or out of the floorplan, download it, and print it. In this example, affected spaces are highlighted in a different color.

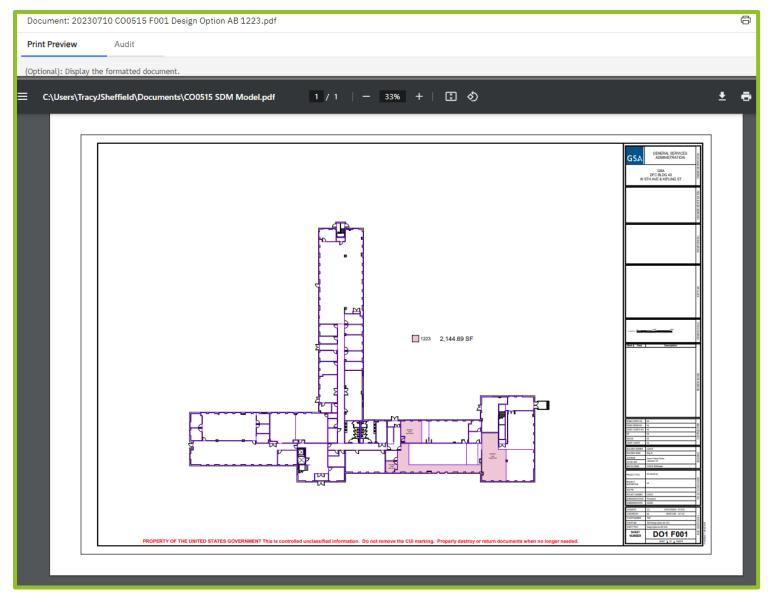

Figure 68. Design Option Floorplan Example

# 7: Ask a Billing Question

OASIS allows you to submit billing questions on any of your OAs, as easily as sending an email. The difference is that your questions are trackable, viewable by all of your agency's OASIS users, and GSA's responses are provided and stored right in the system.

| 0 A S I S                                                                               |     |                            |               |                      | i e            | ) |
|-----------------------------------------------------------------------------------------|-----|----------------------------|---------------|----------------------|----------------|---|
|                                                                                         |     |                            |               |                      |                |   |
| Home                                                                                    |     |                            | 🔁 Personalize | C Open In New Window | 🔶 My Bookmarks |   |
| Reminders                                                                               | □ - |                            |               |                      |                |   |
| 9 - Action Items                                                                        |     | Customer Requests          |               |                      | □ ▼            |   |
| 9 - Notifications                                                                       |     | Submit Request             |               |                      |                |   |
| Reminders - Customer                                                                    |     | 228 - Draft Requests       |               |                      |                |   |
| 1953 - Leased OAs Expiring in 18 Months 🗗<br>130 - Owned OAs Vacate Date in 18 Months 🗗 |     | 382 - In Progress Requests |               |                      |                |   |
| Related Links - Requests                                                                |     | OAs and Locations          |               |                      | □ ▼            |   |
| All Customer Requests 🖸                                                                 |     | OAs                        |               |                      |                |   |
| Related Links - OAs and Locations                                                       | •   | Scenario Plans             |               |                      |                |   |
| All OAs 🗗<br>All Scenario Plans 了                                                       |     | Ordering Official Editor   |               |                      |                |   |
|                                                                                         |     | Compare OA Versions        |               |                      |                |   |

Figure 69. Home Page

1. From the Home page, click Submit Request. OASIS displays the Submit Request form.

| Home<br>Subi | /<br>nit Request     |                                   |                             |                          |      | 🖨 Print 🖸 Open In Ne | w Window 🛛 🏠 Add to Bo | okmarks 🔺 M | ly Bookma | arks - |
|--------------|----------------------|-----------------------------------|-----------------------------|--------------------------|------|----------------------|------------------------|-------------|-----------|--------|
|              |                      |                                   |                             |                          | Save | Save & Close         | Submit Request         | Delete      | 1         | ×      |
| ~            | General              |                                   |                             |                          |      |                      |                        |             |           |        |
|              | Request ID           | C1000821                          | Service Request             |                          |      | Status               | Draft                  |             |           |        |
| ~            | Details<br>OA Type * | ○ Leased 2<br>○ Owned             | Request is                  | ★ ● Me<br>○ Someone Else | 3    |                      |                        |             |           |        |
| ~            | Service Request      |                                   |                             |                          |      |                      |                        |             |           |        |
| _            |                      |                                   |                             |                          |      |                      |                        | G           | ⊻ ©       |        |
|              | Name                 | Description                       |                             |                          |      |                      |                        |             |           |        |
| 0            | Billing Question     | Ask a question about my bill      |                             |                          |      |                      |                        |             |           | 1      |
| 0            | Reduce Space         | Initiated by the customer to star | t reduction in space action |                          |      |                      |                        |             |           | -      |
| Item         | s per page: 10 🗸     | 1 - 2 of 2 items                  |                             |                          |      |                      | 1                      | of 1 pages  |           |        |
| ~            | Existing OA          |                                   |                             |                          |      |                      | Find                   | Remove      |           |        |
|              | OA ID                |                                   |                             | OA Name                  |      |                      |                        |             |           |        |
|              | Primary Location     |                                   |                             |                          |      |                      |                        |             |           |        |
|              | Address              |                                   |                             | City                     |      |                      |                        |             |           |        |
|              | State/Province       |                                   |                             | Region                   |      |                      |                        |             |           |        |
| ^            | Existing Documents   |                                   |                             |                          |      |                      |                        |             |           | -      |

# Figure 70. Request Form

- 2. In the **Details** section, select whether the OA is **Leased** or **Owned**.
- 3. Select who the request is for; the questions defaults to 'Me.' If you choose **Someone Else**, the **Requested For** section displays.

| Details                          |                          |   |     |
|----------------------------------|--------------------------|---|-----|
| ○ Leased<br>★ OA Type            | ○ Me<br>* Request is for |   |     |
| Requested For                    |                          |   |     |
| Name Logan Noll                  |                          | 4 | Q 🖸 |
| Work Phone                       |                          |   |     |
| Email logan.noll@gsa.gov         |                          |   |     |
| <ul> <li>Requested By</li> </ul> |                          |   |     |
| Name Logan Noll                  |                          |   |     |
| Work Phone                       |                          |   |     |
| Email logan.noll@gsa.gov         |                          |   |     |
|                                  |                          |   | _   |

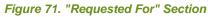

| Employees, | Consultants and Extern | nal Contacts Li |                 |                      |            |           | 4 OK ✓<br>Apply Filters Clear Filters ♀ | Cancel × |
|------------|------------------------|-----------------|-----------------|----------------------|------------|-----------|-----------------------------------------|----------|
| 1          | Name                   | First Name      | Functional Role | eMail                | Work Phone | Last Name | Primary Organization                    | Primary  |
|            | Contains               | Contains        | Contains        | Contains             | Contains   | Contains  | Contains                                | Cont     |
| 0          | Allison Heck           | Allison         |                 | allison.heck@gsa.gov |            | Heck      | \Organizations\General Service          |          |

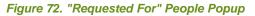

4. Use the magnifying glass on the far right of the screen (Figure 71) to see a popup of all users in your agency/bureau code (Figure 72). Select the radio button to the left of the desired name, then click OK ✓ near the top right to close the popup. The selected name now appears in the Requested For section.

| Home /<br>Submit Request               |                                    |                           |                          |      | 🖨 Print 🖸 Open In N | ew Window 🔥 Add to Bo | ookmarks 🔺 My B | ookmarks |
|----------------------------------------|------------------------------------|---------------------------|--------------------------|------|---------------------|-----------------------|-----------------|----------|
|                                        |                                    |                           |                          | _    |                     |                       |                 |          |
|                                        |                                    |                           |                          | Save | Save & Close        | Submit Request        | Delete          | ×        |
| <ul> <li>✓ General</li> </ul>          |                                    |                           |                          |      |                     |                       |                 |          |
| Request ID                             | C1000821                           | Service Request           |                          |      | Status              | Draft                 |                 | . [      |
| <ul> <li>✓ Details</li> </ul>          |                                    |                           |                          |      |                     |                       |                 |          |
| ОА Туре 🔺                              | , ○ Leased<br>○ Owned              | Request is for            | ★ ● Me<br>○ Someone Else |      |                     |                       |                 |          |
| ✓ Service Request                      |                                    |                           |                          |      |                     |                       |                 |          |
|                                        |                                    |                           |                          |      |                     |                       | G₹              | \$       |
| Name                                   | Description                        |                           |                          |      |                     |                       |                 |          |
| Billing Question                       | Ask a question about my bill       |                           | 5                        |      |                     |                       |                 | <b>^</b> |
| Reduce Space                           | Initiated by the customer to start | reduction in space action | J                        |      |                     |                       |                 | Ŧ        |
| Items per page: 10 ∨                   | 1 - 2 of 2 items                   |                           |                          |      |                     | 1                     | of 1 pages      |          |
| ✓ Existing OA                          |                                    |                           |                          |      |                     | 6 Find                | Remove          |          |
| OA ID                                  |                                    |                           | OA Name                  |      |                     |                       |                 |          |
| Primary Location                       |                                    |                           |                          |      |                     |                       |                 |          |
| Address                                |                                    |                           | City                     |      |                     |                       |                 |          |
| State/Province                         |                                    |                           | Region                   |      |                     |                       |                 | -        |
| <ul> <li>Existing Documents</li> </ul> | s                                  |                           |                          |      |                     |                       |                 |          |

Figure 73. Request Form

- 5. In the Service Request section of the Submit Request form, select Billing Question.
- 6. In the Existing OA section, click Find.

| Tena       | ant OAs  |          |             |                           |              | Apply Filters        | 7 OK ✓ Cancel ×<br>Clear Filters & ⊻ ⊗ |
|------------|----------|----------|-------------|---------------------------|--------------|----------------------|----------------------------------------|
|            | ID       | Name     | Location ID | Address                   | City         | StateProv            | Tenant                                 |
|            | Contains | Contains | Contains    | Contains                  | Contains     | Contains             | Contains                               |
| $\bigcirc$ | ADC00005 | ADC00005 | DC0011      | 2 MASSACHUSETTS AVE       | WASHINGTON   | DISTRICT OF COLUMBIA | PUBLIC BUILDINGS SERV                  |
| 0          | AGA00403 | AGA00403 | GA1007      | 100 Alabama St SW         | ATLANTA      | GEORGIA              | PUBLIC BUILDINGS SERV                  |
| $\bigcirc$ | AGA03448 | AGA03448 | GA1007      | 100 Alabama St SW         | ATLANTA      | GEORGIA              | PUBLIC BUILDINGS SERV                  |
| $\bigcirc$ | AGA04276 | AGA04276 | GA2302      | 300 MULBERRY ST           | MACON        | GEORGIA              | PUBLIC BUILDINGS SERV                  |
| $\bigcirc$ | AGU00584 | AGU00584 | GU7008      | W Soledad Ave 520 WEST    | HAGATNA      | GUAM                 | PUBLIC BUILDINGS SERV                  |
| 0          | AIA02799 | AIA02799 | IA1543      | 800 2nd St SE City Lot 44 | CEDAR RAPIDS | IOWA                 | PUBLIC BUILDINGS SERV                  |

# Figure 74. Your Agency's OAs

7. OASIS displays a list of your agency's OAs. Select the radio button to the left of the applicable OA, then click OK ✓ near the top right to close the popup. OASIS updates the **Existing OA** and **Existing Documents** sections (Figure 75).

| Name Decription            Billing Clusstion         Ask a question about my bill         Reduce Space         Initialed by the customer to start reduction in space action         Initialed by the customer to start reduction in space action         Initialed by the customer to start reduction         Initialed by the customer to start reduction         Initialed by the customer to start reduction         Initialed by the customer to start reduction         Initialed by the customer to start reduction         Initialed by the customer to start reduction         Initialed by the customer to start reduction         Initialed by the customer to start reduction         Initialed by the customer to start reduction         Initialed by the customer to start reduction         Initialed by the customer to start reduction         Initialed by the customer to start reduction         Initialed by the cu |
|----------------------------------------------------------------------------------------------------|
| Reduce Space Initiated by the customer to start reduction in space action   Items per page: 1 • 2 of 2 items     Items per page: 1 • 1 • 2 of 2 items     Find Remove     OA ID ADCCOODOS   Primary Location 1 • 0 Coutions/POSTAL SQUARE   Address 2 MASSACHUSETTS AVE NE   State/Province 0 ISTRICT OF COLLUMBIA   Region 1 1     V< Existing Document Name     Document Name                                                                                                    |
| Items per page: 1 of 2 tems     Existing OA     OA ID   (a) ADC00005   Primary Location   (a) Locations/POSTAL SQUARE   Address   (a) 2 MASSACHUSETTS AVE NE   (b) USTRICT OF COLUMBIA   State/Province   (c) USTRICT OF COLUMBIA   Region   (c) Items     7     Document Name     Document Number     Document Status     Revion Date                                                                                                    |
| tens per page: 10 v 1 - 2 of 2 itens      Existing OA   OA 1D      OA 1D     AD000005     OA 1D     AD000005     OA 1D     AD00005     OA 1D     AD00005     OA 1D     AD00005     OA 1D     AD00005     OA Name   Q AD00005     Primary Locations/POSTAL SQUARE   Address   Q 2MASACHUSETTS AVE NE   City   Q MashingTon   State/Province   OISTRICT OF COLUMBIA     Region   Q     T     City   Q MASHINGTON     State/Province   OISTRICT OF COLUMBIA     Region   Q I     City   Q I     City   Q I     City   Q I     City   Q I     City   Q I   V Existing Documents     Document Number     Document Status     Revin     Primary Location     Primary Location     Q I     Primary Location     Primary Location     Primary Location     Primary Location                                                                                                    |
| CA LD ADC00005   Primary Location Clocations/POSTAL SQUARE   Address Clocations/POSTAL SQUARE   Address ADSAACHUSETTS AVE NE   State/Province DISTRICT OF COLUMBIA   Region Clocations   7   Cocument Name Document Number   Document Number   Document Number Document Status   Find   Revi Revision Date                                                                                                    |
| OA ID ADC00005   Primary Location Vacations/POSTAL SQUARE   Address Cations/POSTAL SQUARE   Address Address   Cations/POSTAL SQUARE City   City WASHINGTON   State/Province DISTRICT OF COLUMBIA   Region City   City Intervince   City Intervince                                                                                                    |
| Primary Location     Address     2 MASSACHUSETTS AVE NE   State/Province     0 DISTRICT OF COLUMBIA                                                                                                    |
| Address 2 2 MASSACHUSETTS AVE NE City 2 WASHINGTON   State/Province 0 DISTRICT OF COLUMBIA Region 2 11     V Existing Documents 7     Document Name Document Number Document Status Revi Revision Date                                                                                                    |
| State/Province DISTRICT OF COLUMBIA   Region 1   7   * Existing Documents   7   C   Document Name   Document Number   Document Status   Revi   Revision Date                                                                                                    |
| Existing Documents   Document Name   Document Number   Document Status   Revi   Revision Date                                                                                                    |
| Document Name     Document Status     Revi     Revision Date                                                                                                    |
| Document Name     Document Status     Revi     Revision Date                                                                                                    |
| Document Name Document Number Document Status Revi Revision Date                                                                                                    |
|                                                                                                    |
| Pre-Approval Snapshot - ADC00005 - 300 - 03-14-2023.pdf         Work In Progress         0.0         03/14/2023 01:22 PM                                                                                                    |
|                                                                                                    |
| Items per page: 10 v 1-1 of 1 items                                                                                                    |
|                                                                                                    |
|                                                                                                    |
| C ∓ ⊚                                                                                                    |
| Name -                                                                                                    |
| 1 do not occupy this space                                                                                                    |
| Wrong AB code                                                                                                    |
| OA Effective Date     2                                                                                                    |
| OA Expiration Date                                                                                                    |
| Specific Rates 4                                                                                                    |
| Parking     5                                                                                                    |

Figure 75. Billing Question Request Form Updated with OA Information

In the Topic section, select one or more subjects of your question. Choose from: I do not occupy this space, Wrong AB code, OA Effective date, OA Expiration Date, Specific Rates, Parking, Antennas, or Other. If your question is about Specific Rates, go to the next step, otherwise skip to Step <u>10</u>.

| - Topic                                                                                                    |              |   |                         |
|----------------------------------------------------------------------------------------------------|--------------|---|-------------------------|
|                                                                                                    | 3            |   | $\underline{+}$         |
| Name Name                                                                                                    |              |   |                         |
| I do not occupy this space                                                                                                    |              | 0 | *                       |
| Wrong AB code                                                                                                    |              | 1 |                         |
| OA Effective Date                                                                                                    |              | 2 |                         |
| OA Expiration Date                                                                                                    |              | 3 |                         |
| Specific Rates                                                                                                    |              | 4 |                         |
| Parking                                                                                                    |              | 5 | _                       |
| Antennas                                                                                                    |              | 6 | _                       |
| Other                                                                                                    |              | 7 | -                       |
| Items per page: 100 v 1 - 8 of 8 items                                                                                            | 1 of 1 pages |   | •                       |
| Specific Rate Types                                                                                                    | ٦            |   |                         |
| ★ Payment Group     A payment Group     Primary Rates     O Unique     O Unique     Billing Adjustments     Reimbursable Services |              |   |                         |
|                                                                                                    | ទ            | 숩 | $\overline{\mathbf{A}}$ |
| □ Name                                                                                                    |              |   |                         |
| 010 Shell Rental Rate General                                                                                                    |              |   | <b>^</b>                |
| 013 Shell Rental Rate GNS TFC                                                                                                    |              |   |                         |
| 020 Tenant Improvement Used                                                                                                    |              |   |                         |
| 030 Operating Costs                                                                                                    |              |   | -                       |

# Figure 76. Billing Question Request Form - Rate Types Expanded

9. If your question is about **Specific Rates**, OASIS displays the **Specific Rate Types** section which allows you to select rates from five different categories as follows:

|                                           | FIT Rates                                                             |                                                                |
|-------------------------------------------|-----------------------------------------------------------------------|----------------------------------------------------------------|
| FFE - Furniture, Fixture and Equipment    | ITC - IT - Commodities                                                | ITW - IT - Wiring                                              |
|                                           | Primary Rates                                                         |                                                                |
| 010 Shell Rental Rate General             | 013 Shell Rental Rate GNS TFC                                         | 020 Tenant Improvement Used                                    |
| 030 Operating Costs                       | 031 Other Contract Services                                           | 036 Operating Cost GNS TFC                                     |
| 040 Real Estate Taxes                     | 101 Security Services Building Specific<br>Amortized Capital - Lessor | 120 Structure Parking                                          |
|                                           | Unique                                                                |                                                                |
| 011 Shell Rental Rate Warehouse           | 012 Shell Rental Rate Unique                                          | 032 Cleaning                                                   |
| 033 Maintenance and Repair                | 034 Utilities                                                         | 035 Operating Cost Warehouse                                   |
| 060 GSA Installed Building Improvements   | 102 Security Services Building Specific<br>Amortized Capital - GSA    | 141 Boat Dock                                                  |
| 142 Bridge                                | 143 Land                                                              | 144 Other                                                      |
| 145 Railroad Crossing                     | 146 Wareyard                                                          |                                                                |
|                                           | Billing Adjustments                                                   |                                                                |
| BA001 Broker Commission Credit            | BA002 Rent Free Period                                                | BA003 Agency Funded Shell                                      |
| BA004 Lessor Claim                        | BA005 Rent Exemption                                                  | BA006 Forced Move                                              |
| BA007 Total Workplace                     | BA008 Other                                                           | BA010 Shell Rental Rate                                        |
| BA020 Tenant Improvement Used             | BA030 Operating Costs                                                 | BA031 Other Contract Services                                  |
| BA032 Cleaning                            | BA033 Maintenance and Repair                                          | BA034 Utilities                                                |
| BA060 GSA Installed Building Improvements | BA061 Unamortized GSA Installed Building<br>Improvements              | BA100 Security Services Building Specific<br>Amortized Capital |
| BA120 Structured Parking                  | BA130 Surface Parking                                                 | BA140 Rent Charges for Other Space                             |
| BA141 Boat Dock                           | BA142 Bridge                                                          | BA143 Land                                                     |
| BA144 Other                               | BA145 Railroad Crossing                                               | BA146 Wareyard                                                 |
| BA150 PBS Fee                             | BA250 Antenna Charges                                                 | BAFFE - Furniture, Fixture and Equipment                       |
| BAITC - IT – Commodities                  | BAITW - IT – Wiring                                                   |                                                                |
|                                           | Reimbursable Services                                                 |                                                                |
| RWA01-Enhanced Custodial Services         | RWA02-Mechanical O&M HVAC                                             | RWA03-Mechanical O&M Other                                     |
| RWA04-Overtime Utilities – Gas            | RWA05-Overtime Utilities - Electricity                                | RWA06-Overtime Utilities - Chilled Water                       |
| RWA07-Overtime Utilities – Coal           | RWA08-Overtime Utilities – Oil                                        | RWA09-Overtime Utilities – Steam                               |
| RWA10-Reimbursable RWA Fee                |                                                                       |                                                                |

| Describe Your Request                                    |                 |                  |                                              |                     |               |                    |        |
|----------------------------------------------------------|-----------------|------------------|----------------------------------------------|---------------------|---------------|--------------------|--------|
|                                                          | 10              |                  |                                              |                     |               |                    |        |
| Contact Information  Name Logan Noll  Phone 123-456-7890 | 11              |                  | Email logan.noll@gsa.gov<br>:ontact John Doe |                     |               |                    | 12     |
| Related Documents                                        |                 |                  |                                              |                     |               | Find   Remove      | Upload |
|                                                          |                 |                  |                                              |                     | Apply Filters | lear Filters 😋     | ☆ ⊻    |
| Pocument Name                                            | Document Number | Document Status  | Revision                                     | Revision Date       | File Na       | ne                 |        |
| Sample Document Upload.pdf                               |                 | Work In Progress | 0.0                                          | 08/04/2022 16:59:37 | Sampl         | Document Upload.po | · · ·  |
| Items per page: 10 v 1 - 1 of 1 items                    |                 |                  |                                              |                     |               | 1 of 1 pages       | •      |

Figure 77. Billing Request Form - Describe Your Request and Related Documents Sections

- 10. In the **Describe Your Request** section, enter your specific billing question for GSA to review.
- **11.** In the **Contact Information** section, enter the **Name**, **Email** address, and **Phone** number for your agency's point of contact for the question. If your agency has been working with a specific **GSA Contact**, enter that person's name, otherwise leave it blank.
- 12. To add documents to your question, in the **Related Documents** section click **Upload** at the far right, then locate and upload your file(s).

| Home |             |                       |                 |                   |          |      |                       |                       |                       |   |
|------|-------------|-----------------------|-----------------|-------------------|----------|------|-----------------------|-----------------------|-----------------------|---|
| Sub  | mit Request |                       |                 |                   |          | [    | 🕆 Print 🛛 Open In New | Window 🔥 Add to Bookm | arks 🛛 🛨 My Bookmarks | Î |
|      |             |                       |                 | - [               | 13       | Save | Save & Close          | Submit Request        | Delete X              |   |
| ~    | General     |                       |                 |                   |          |      |                       |                       |                       |   |
|      | Request ID  | C1000821              | Service Request |                   |          |      | Status                | Draft                 |                       |   |
| ~    | Details     |                       |                 |                   |          |      |                       |                       |                       |   |
|      | ОА Туре     | ★ ○ Leased<br>○ Owned | Request is for  | ★ ● Me<br>○ Somed | one Else |      |                       |                       |                       |   |

Figure 78. Billing Question Request Form - Action Buttons

13. Click Submit Request at the top of the screen to send the question to GSA. To cancel the question, click Delete (note: a question cannot be canceled after it has been submitted). To save the question and continue working or to save it to complete later, click Save or Save & Close. You receive a notification when GSA has responded to your question.

# 8: Manage Your Agency's Ordering Officials

The Ordering Official role allows your agency's users to approve OAs. The OASIS **Ordering Official Editor** allows you to view your agency's Ordering Officials, add the Ordering Official role to one of your agency's OASIS users, or remove the Ordering Official role from someone who already has it.

| ΟΑΣΙΣ                                                                                                   |                                                                                                    | i Ø                                   |
|----------------------------------------------------------------------------------------------------|----------------------------------------------------------------------------------------------------|---------------------------------------|
| Home                                                                                                    | 🔁 Personalize 🖸                                                                                     | 🖞 Open In New Window 🛛 🛧 My Bookmarks |
| Reminders                                                                                               | Security Notation                                                                                   |                                       |
| <ul> <li>9 - Action Items</li> <li>9 - Notifications</li> </ul>                                         | Customer Requests<br>Submit Request<br>228 - Draft Requests                                         |                                       |
| Reminders - Customer  1953 - Leased OAs Expiring in 18 Months  130 - Owned OAs Vacate Date in 18 Months | <ul> <li>228 - Draft Requests</li> <li>382 - In Progress Requests</li> </ul>                        |                                       |
| Related Links - Requests                                                                                | <ul> <li>OAs and Locations</li> <li>OAs</li> </ul>                                                  |                                       |
| ■ Related Links - OAs and Locations All OAs ☐<br>All Scenario Plans ☐                                   | <ul> <li>Scenario Plans</li> <li>Ordering Official Editor 1</li> <li>Compare OA Versions</li> </ul> |                                       |

# Figure 79. Home Page

1. From the Home page, click Ordering Official Editor. OASIS displays the Ordering Official Editor form.

| Home /                                   |                                         |                                                                 |
|------------------------------------------|-----------------------------------------|-----------------------------------------------------------------|
| Ordering Official Editor                 |                                         | 🛱 Print 🛛 Cipen In New Window 🖙 Add to Bookmarks 🔺 My Bookmarks |
|                                          |                                         | 6 Continue ×                                                    |
| <ul> <li>Agencies</li> </ul>             |                                         |                                                                 |
|                                          |                                         | Apply Filters Clear Filters 😋 🛓 🚳                               |
| AB Code                                  | AB Name                                 |                                                                 |
| 4766                                     | PUBLIC BUILDINGS SERVICE (FIELD OFFICE) | *<br>*                                                          |
| Items per page: 100 ∨                    | 1 - 1 of 1 items                        | 1 of 1 pages                                                    |
| <ul> <li>✓ Ordering Officials</li> </ul> |                                         | Add 4 Remove 5 Push Changes To OAs 4                            |
|                                          |                                         |                                                                 |
| Name                                     |                                         |                                                                 |
| Allison Heck                             | 3                                       |                                                                 |
| Christopher Naya                         | 3                                       |                                                                 |
| Stefanie Geaney                          |                                         | <b>v</b>                                                        |
| Items per page: 100 🗸                    | 1 - 3 of 3 items                        | 1 of 1 pages                                                    |

Figure 80. Ordering Official Editor

- 2. In the Agencies section, select the Ordering Official's Agency. (If there is only one agency, you must still make the selection.)
- 3. OASIS presents a list of existing Ordering Officials for that agency at the bottom of the screen.
- 4. To add a new Ordering Official, click Add at the top right of the Ordering Official section. OASIS displays a popup with available users. Select the users you wish to add as Ordering Officials by clicking on the checkbox next to their name and clicking OK ✓. OASIS adds the selected users as Ordering Officials for all future OAs. To add the user as an Ordering Official on existing OAs, click Push Changes to OAs. The Ordering Official can now process any existing active OA. Note: if the OA has been Accepted and is Pending Approval, however, the Ordering Official can't process that OA unless it is Reassigned to them. Pending approval action items remain with the prior list of Ordering Officials to complete.
- 5. To remove an existing Ordering Official, click the checkbox next to their name and click **Remove** at the top right of the section. OASIS refreshes the form and shows the updated list of Ordering Officials for the selected agency. The change in Ordering Official is effective immediately. The person selected will be part of the queue for future OA approvals. If you want to give the Ordering Official rights to an OA you have already received, click **Push Changes to OAs**.
- 6. When all changes have been made, click the **Continue** button at the top to return to the **Home** page.